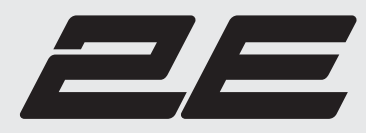

www.2egaming.com

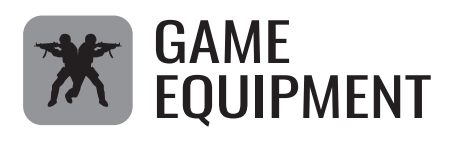

# **LCD MONITOR СВІТЛОДІОДНИЙ**

# **МОНІТОР СВЕТОДИОДНЫЙ**

# **МОНИТОР G3422B**

User Manual Інструкція користувача Руководство пользователя

Read this manual carefully before use. Перед використанням прочитайте інструкцію користувача. Перед использованием прочитайте инструкции пользователя.

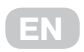

#### **Content**

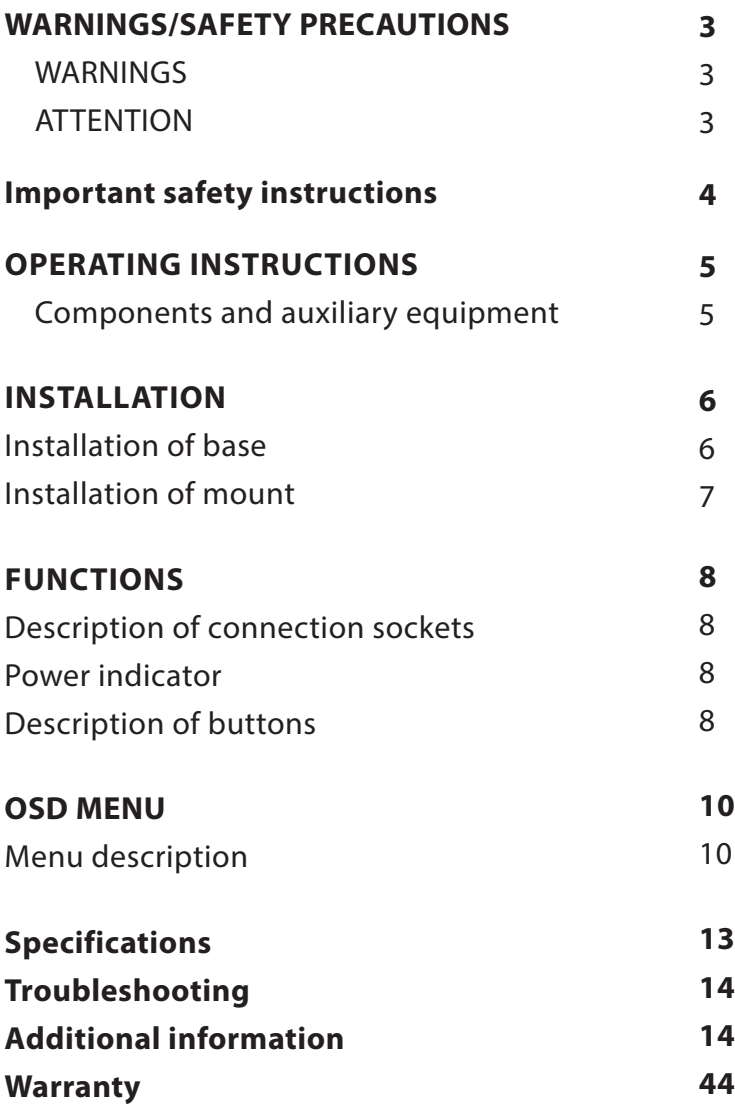

### **Warnings/Safety precautions**

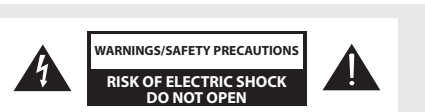

TO REDUCE THE RISK OF ELECTRIC SHOCK, DO NOT REMOVE COVER AND BACK PANEL THERE ARE NO USER-SERVICEABLE PARTS INSIDE. I CASE OF DAMAGE OR ERROR REFER SERVICING TO QUALIFIED PERSONNEL.

Lightning flash with arrowhead symbol within an equilateral triangle is intended to alert the user to the presence of non-insulated dangerous voltage within the product's enclosure that may be of sufficient magnitude to constitute a risk of electric shock in case of improper usage of the product.

**EN**

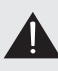

Exclamation point within an equilateral triangle is intended to alert the user to the presence of important operating and maintenance instructions in the literature accompanying the product.

#### **WARNING:**

Do not put the monitor in rainy or foggy places to prevent from fire or electric shock. To prevent scratches or damages to the LCD screen, do not knock, apply or rub the surface with sharp or hard objects or stiff cloths as well as try not to touch the LCD screen with your hands.

Any modifications to this product that have not been clearly and explicitly approved in advance by the manufacturer responsible for compliance with these regulations are forbidden.

#### **ATTENTION:**

Excessive sound pressure from earphones and headphones can cause hearing loss.

### **Important safety instructions**

- 1. Please read all the instructions carefully before using this product.
- 2. The instructions should be retained after reading for future reference.
- 3. Please immediately pull out the AC power plug from an adapter if there is an abnormal sound or smell or the monitor has no picture, and contact after sales support.
- 4. The monitor should be kept free from rain, damp and dust to prevent electrical shock and short circuits. Do not cover the ventilation openings with table clothes, curtains, newspapers etc.
- 5. The monitor should be kept away from heating objects or direct sunlight. This product requires good ventilation. Allow 10 cm between the monitor and other appliances or built-in cabinet walls.
- 6. You may clean the display panel with a soft clean cloth after pulling out the power plug. Do not repeatedly wipe the panel, nor scrape, tap or strike the panel with hard objects, etc.
- 7. Do not wipe the monitor with any petrol chemical or alcohol-based solvents, as it will lead to product damage to the panel and cabinet.
- 8. Do not place the monitor on an unstable surface.
- 9. Do not place the power cord or other cables across a walkway in case it is trampled on, especially at the points of connection to the plug, sockets and the power cord to the appliance.
- 10. Unplug the appliance during a lightning storm or when it is not used for a long period of time.
- 11. Unplug this product when the device, power cord or plug are damaged or if the device has been exposed to liquid or moisture, has been mechanically damaged and does not work properly and contact an authorized service centre immediately.
- 12. Keep this appliance away from liquids, splashes of water and do not place objects filled with liquids on it.
- 13. Do not disassemble the back cover as it contains high voltages inside and will cause electric shock. There is no spare parts inside. Internal adjustments and checks should only be conducted by qualified professionals.
- 14. Do not place naked flame sources, such as lit candles on or near the monitor. Please pull out the power plug and contact after sales support if there are abnormal objects or water in the monitor.

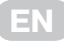

#### **Operating Instructions Operating Instructions**

## **Components and auxiliary equipment**

Before assembling and installing, check for following items to be included in this display package.

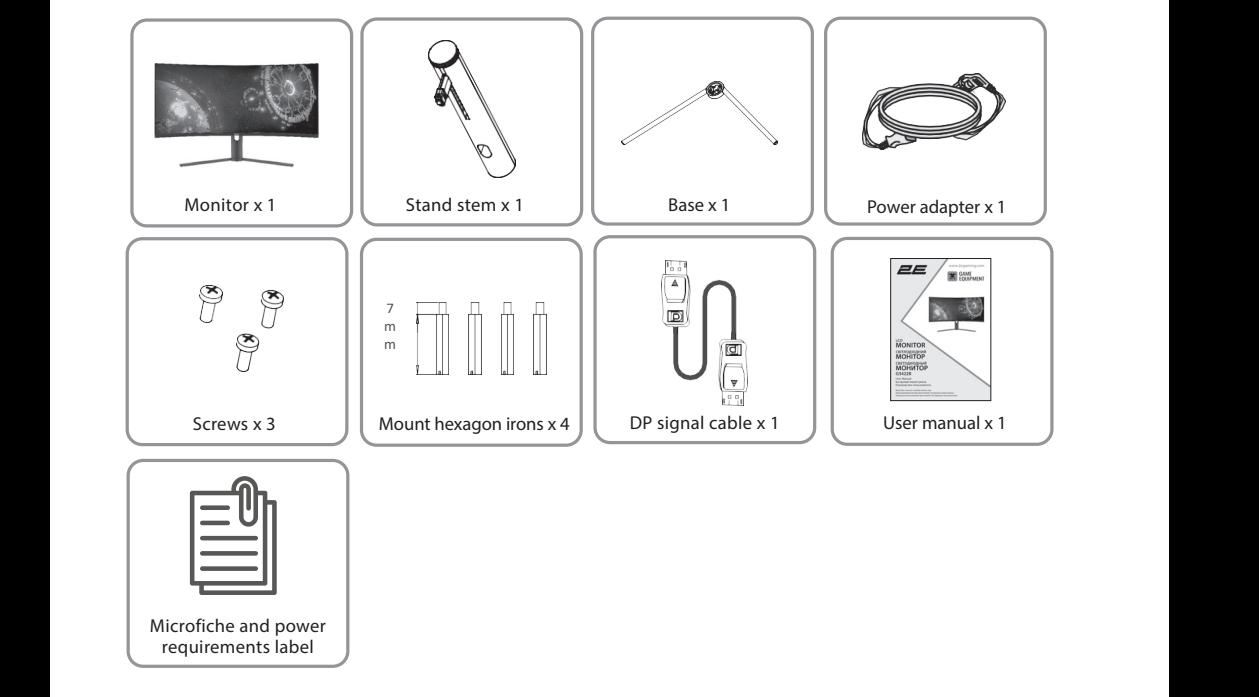

Redundant screws can be used as spare screws.

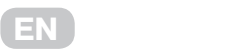

#### **Installation Installation Installation of base**

- 1. Open the package and take out the product with the foam still attached. Gently place table to a desktop or table. table.
- 2. Remove the polyfoam and the inner package bag, place on a desktop or table, keep the hemove the polyfoam and the miner package bagy picture for the standard stem and the miner package bagy picture.
- 3. See picture, fasten the stand stem and base with a screw. 3. See picture, fasten the stand stem and base with a screw.

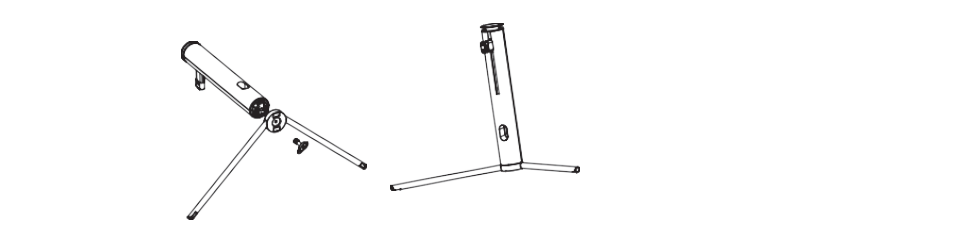

- 4. Press the button to remove the stand plate, Fix the stand plate into the stand stem with the supplied screws.
- 5. Fix the whole assembled stand into the monitor, and check carefully to make sure it is fastened.  $\frac{1}{2}$ . Fix the whole assembled standard standard standard into the monoton, and check carefully to make sure it is fastened.

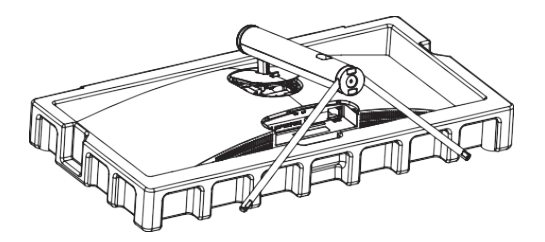

6. Hold onto the stand stem and stand the monitor up on a flat, level desktop or table. Due to the heavy weight and dimensions of the LCD screens and their fragile nature, we recommend that they are unpacked and assembled by 2 people. The stand can be removed from the rear of the monitor by pressing the quick release button on the rear remonitorium inclusion and standard they processly and quantizers or table.<br>of the monitor.

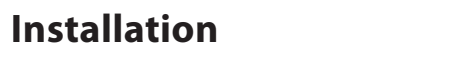

1. Open the package and take out the product with foam still attached Gently place it on a desktop or table. Remove the parts and the foam covering the monitor. If the monitor is already attached to the stand, remove the stand. 1. Open the package and take out the product with foam still attached Gently place it on a desktop or table. Remove the parts and the foam covering the monitor. If the monitor is already attached to the stand,

**EN**

**EN**

- 2. Press the button to remove the adapter on back of monitor, then tighten the included four screws onto the mounting holes on back of monitor.
- 3. Install the monitor on the wall, mount, or fixture as desire. 3. Install the monitor on the wall, mount, or fixture as desire. 3. Install the monitor on the wall, mount, or fixture as desire.

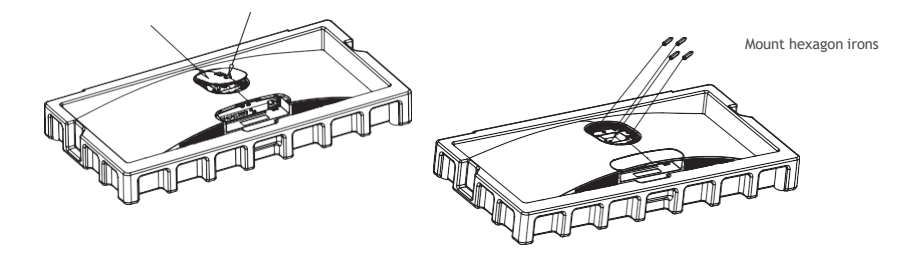

4. During padlocking of the monitor, do not pinch the screen with the hands to avoid damaging the screen. Install the mount to the mount stud by referring to the user manual of the mount (purchased separately).

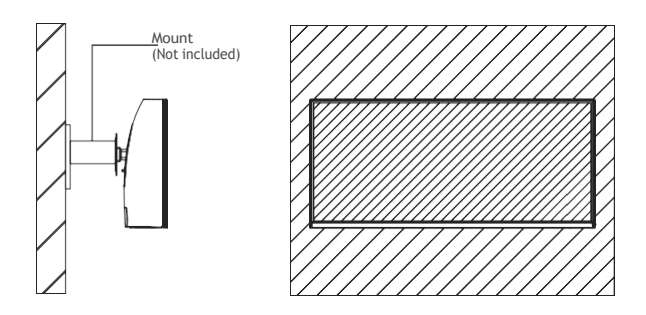

**Tips:** The mounting hole distance of the mount for the product is 75x75mm.

Do not place or hang any object on the mount, and the using height of the mount should be less than 2 meters. meters. meters.

**A** Notes: To prevent the monitor on the mount from failing, please install it firmly and protect it fully.

#### **Do not place or hang any object on the mount, and the using height of the mount should be less than 2 meters.**

**EN**

### **Functions Description of connection sockets**

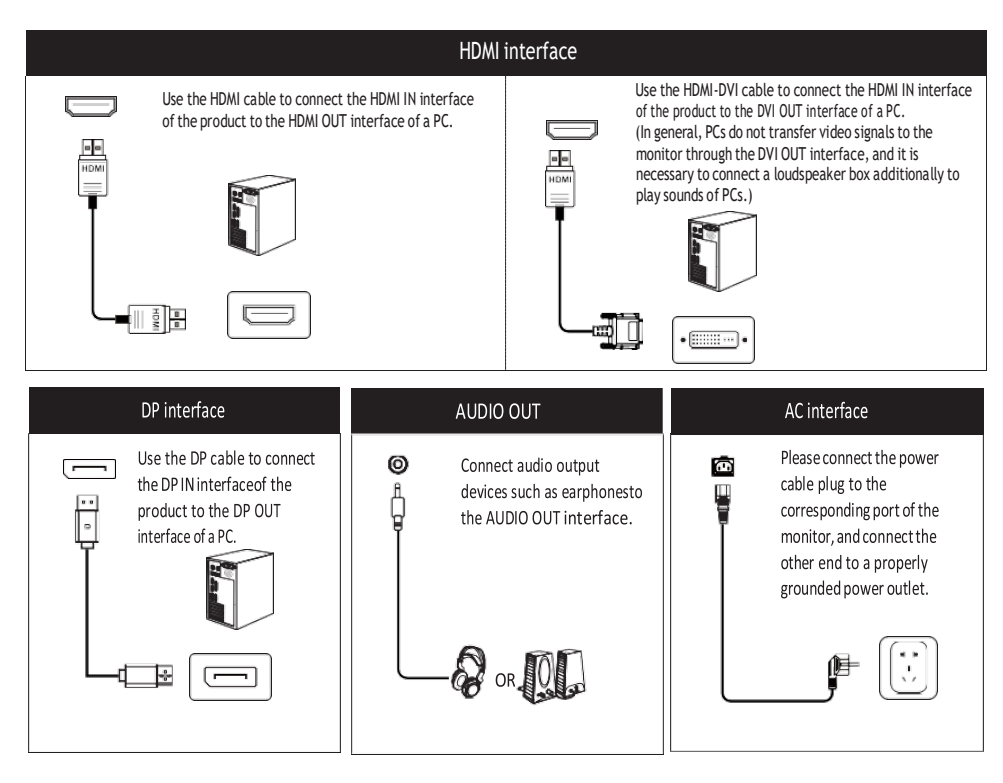

### **Power indicator Power indicator Description of buttons Description of buttons**

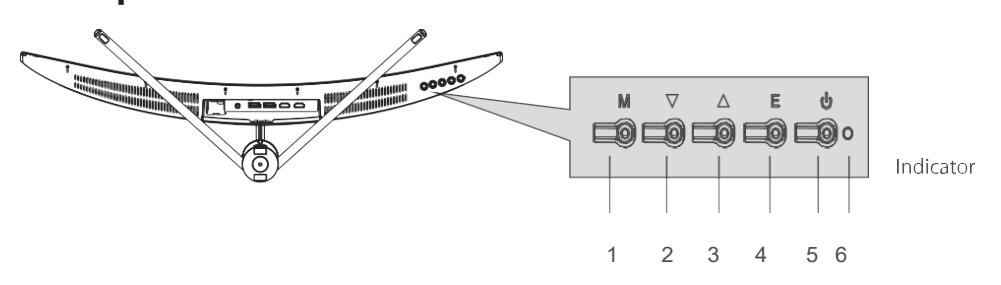

**Indicator:** A steady blue light indicates that the power is on and the monitor is operating normally. Blue light flashing to indicate There is no video source and no horizontal or vertical signal or low voltage is detected. Make sure your computer It is turned on and all video cables are fully plugged in and/or connected.

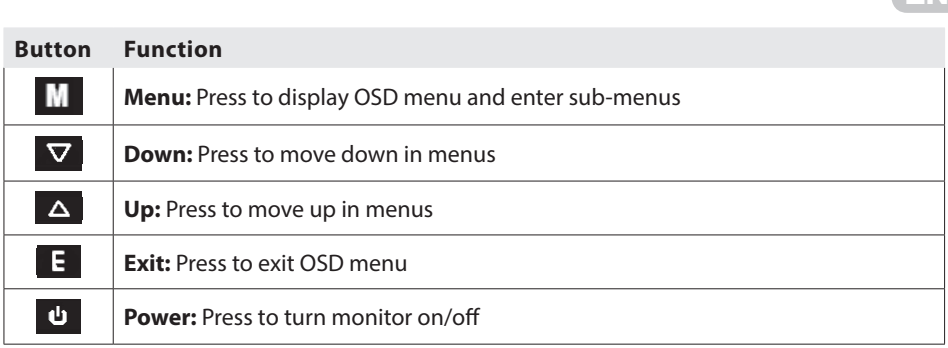

is detected. Make sure your computer It is turned on and all video cables are fully plugged in and/or

**Indicator:** A steady blue light indicates that the power is on and the monitor is operating normally. Blue light flashing to indicate There is no video source and no horizontal or vertical signal or low voltage

**Indicator:** A steady blue light indicates that the power is on and the monitor is operating normally. Blue

is detected. Make sure your computer It is turned on and all video cables are fully plugged in and/or

light flashing to indicate There is no video source and no horizontal or vertical signal or low voltage

**EN**

### **OSD menu EN**

#### $M$  **Menu** description **Menu** dese

- **•** The color and shape of the OSD menu of the actual computer may be slightly different from them shown in the figure.  $\sigma$  and shape of the actual computer may be slightly different from the actual computer  $\sigma$
- Specifications of the OSD menu may change with improvements of functions without expective notice. The OSD menu may change with improvements of functions with improvements of functions with improvements of  $\mathcal{S}_1$ Specifications of the  $\mathbf{p}_{\text{not}}$  menu may change with improvements of  $\mathbf{p}_{\text{not}}$  functions with improvements  $\mathbf{p}_{\text{not}}$

The screen display (OSD) menu can be used to adjust settings of the monitor and is shown on the screen after the monitor is powered on and the  $\widehat{\mathbf{m}}$  (Home) button is pressed. on the screen after the monitor is powered on and the <sub>the (</sub>Home

1. Press one of the buttons ( $M, \blacktriangledown$ ,  $\blacktriangle$ ,  $E, \psi$ ) to activate the browser screen.

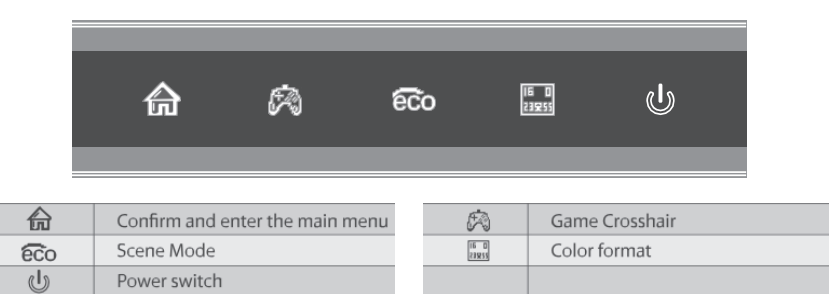

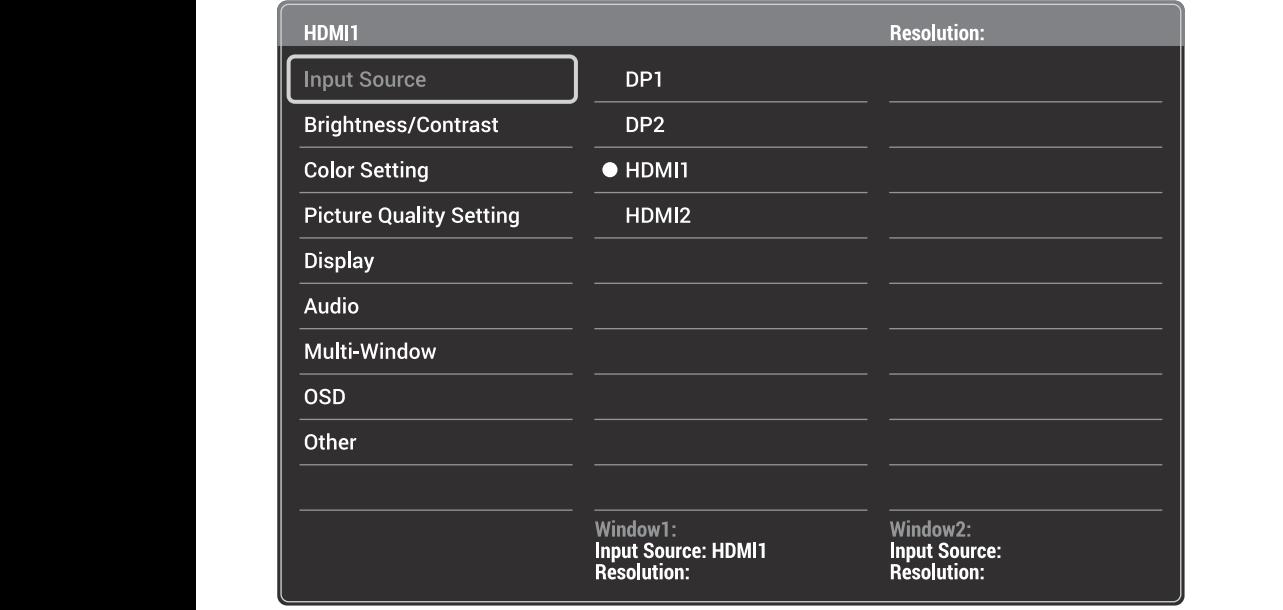

**EN**

3. Press  $\blacktriangledown$ or  $\blacktriangle$  to scrollthrough the functions.  $\,\rm{is}\,$ rollthrough the f

- Select the desired function, and press  $\widehat{\mathbb{G}}$  to enter the sub-menu. • Select the desired function, and press to enter the sub-menu.
- Press  $\blacktriangledown$ or  $\blacktriangle$  to scroll through sub-menus, and press  $\widehat{\mathfrak{m}}$  key to select and confirm the desired function. function.  $T_{\text{S}}$  menu can be used to adjust setting of the monotor and is shown on the screen settings of the screen screen screen settings of the screen screen screen screen screen screen screen screen screen screen screen scre

 $\overline{\phantom{a}}$  . The color and shape of the actual computer may be slightly different from the slightly different from the may be slightly different from the may be slightly different from the may be slightly different from

- Pres  $\blacktriangledown$  or  $\blacktriangle$  to select one option, and press Pres ▼ or ▲ to select one option, and press  $\widehat{\widehat{\mathfrak{m}}}$  to confirm settings and exit from the  $1.$  Press one of the browser screen. The browser screen is the browser screen. The browser screen is the browser screen. current menu. current menu.
- 4. Press **learnal to exit from the menu screen**.

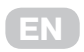

### **Functions OSD menu**

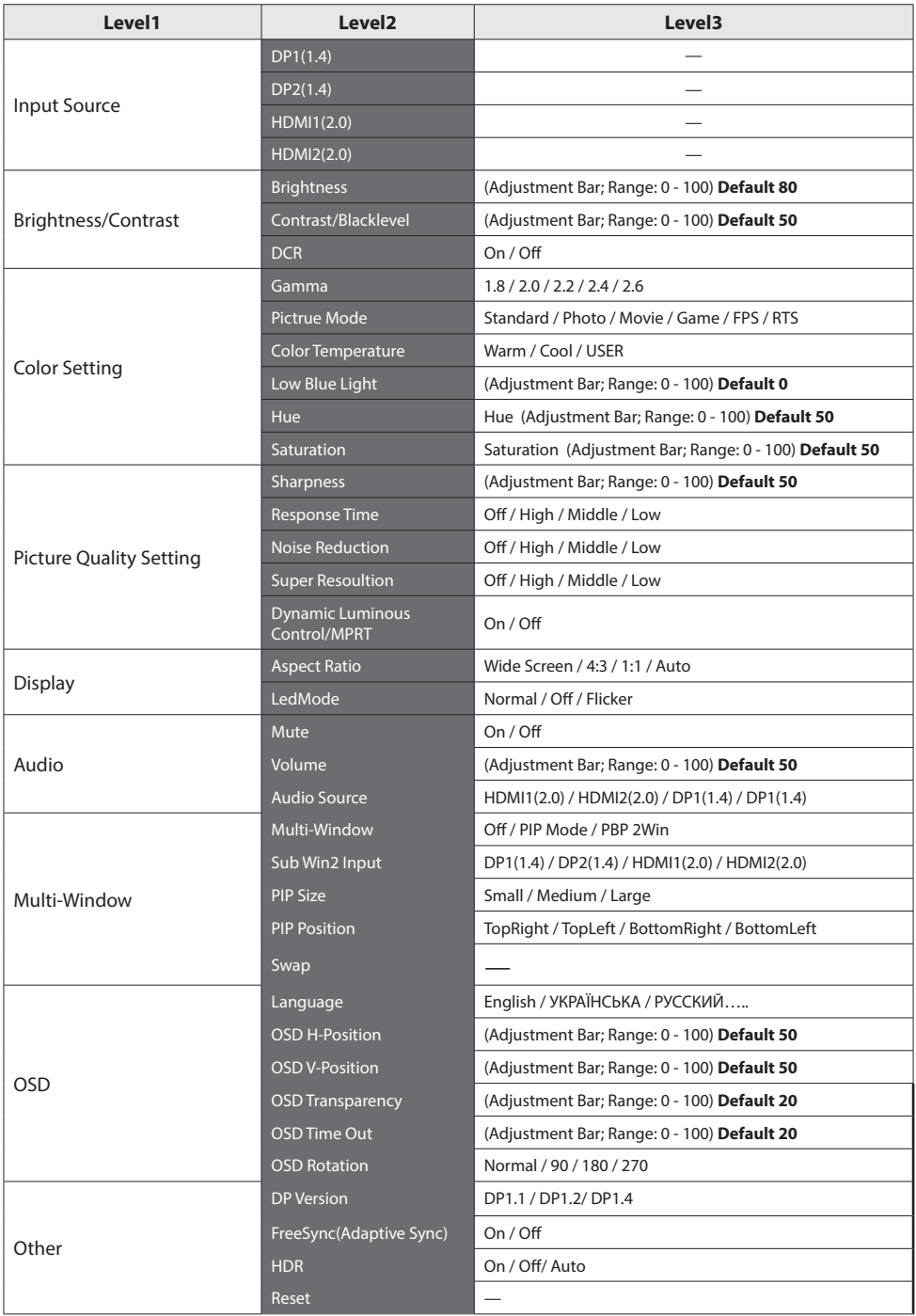

### **Specifications**

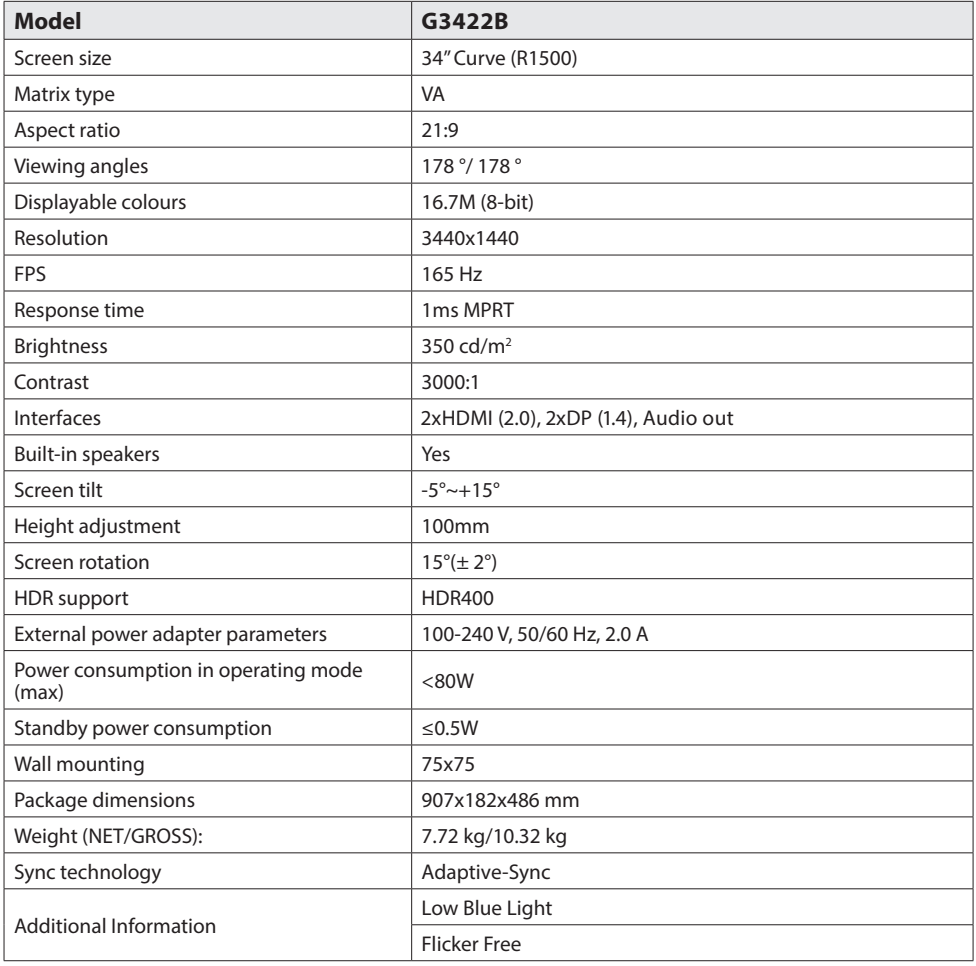

**EN**

### **Troubleshooting**

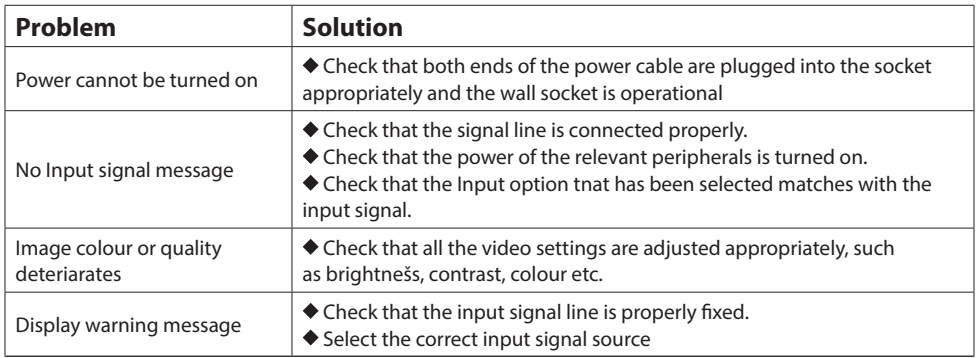

### **Additional information**

The production date is encrypted in the serial number in the format

**ERC2E \*\*\* YYYYMMDD \*\*\*\*\*\*\***, where: **YYYYMMDD** - year, month and day of production.

### **Зміст**

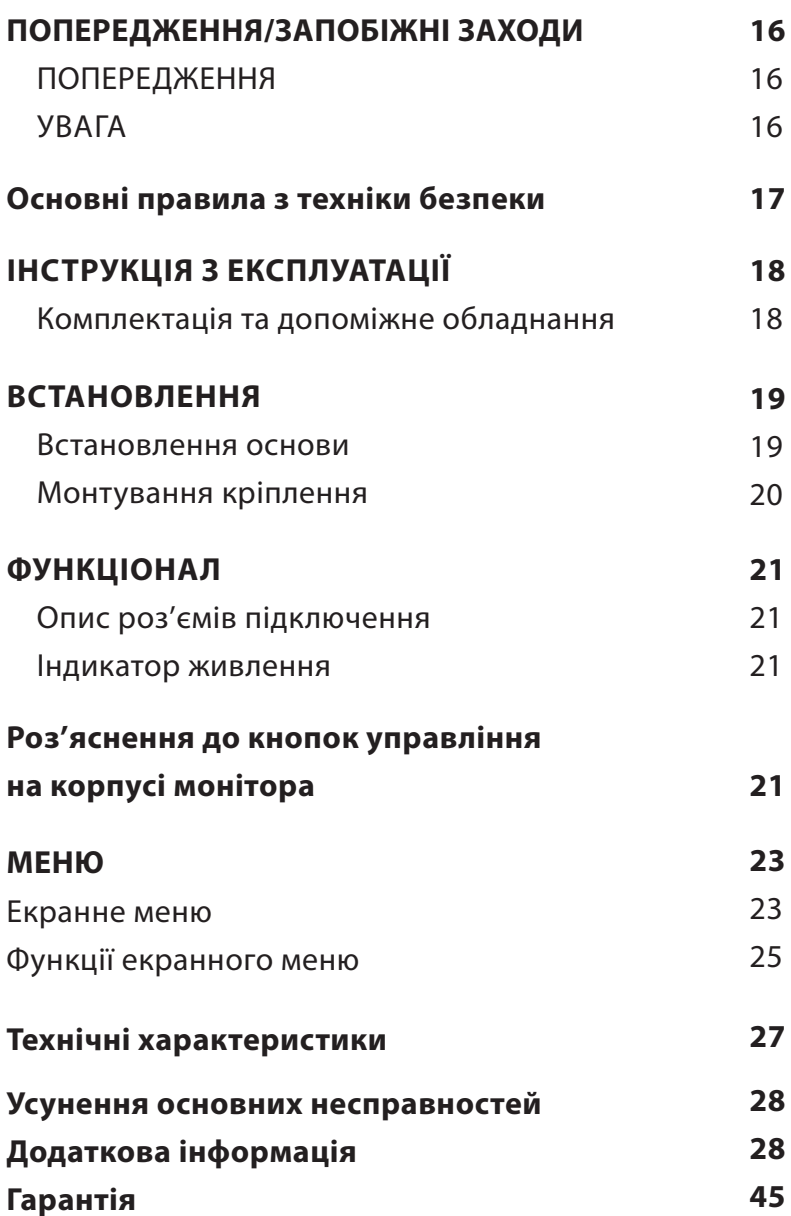

### **Попередження/Запобіжні заходи**

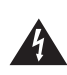

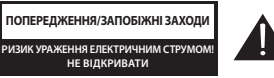

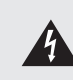

ДЛЯ ЗМЕНШЕННЯ РИЗИКУ УРАЖЕННЯ ЕЛЕК-ТРИЧНИМ СТРУМОМ НЕ ВІДКРИВАЙТЕ КОРПУС ПРИСТРОЮ ТА ЗАДНЮ ПАНЕЛЬ ПРИСТРОЮ. НЕ НАМАГАЙТЕСЯ САМОСТІЙНО РЕМОНТУВАТИ ПРИЛАД. У РАЗІ ПОШКОДЖЕННЯ ЧИ ПОЛОМКИ ПРИСТРОЮ ЗВЕРНІТЬСЯ ДО АВТОРИЗОВАНОГО СЕРВІСНОГО ЦЕНТРУ.

Знак блискавки у рівносторонньому трикутнику призначений для попередження користувача про наявність неізольованої небезпечної напруги в корпусі виробу, якої достатньо для спричинення ризику ураження електричним струмом користувача у разі неналежної експлуатації виробу.

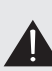

**UA** редження користувача про наявність Знак оклику у рівносторонньому трикутнику призначений для попенеобхідності звернути особливу увагу на важливі інструкції з експлуатації та технічного обслуговування приладу, що позначені біля нього.

#### **ПОПЕРЕДЖЕННЯ:**

Для запобігання можливості виникнення пожежі або ураження електричним струмом, не піддавайте даний пристрій дії дощу або дії вологи.

Не протирайте монітор жорсткими ганчірками, не розміщуйте важкі та гострі предмети та намагайтеся не торкатись руками рідкокристалічного екрана, оскільки це може спричинити виникнення подряпин або його пошкодженню.

Внесення змін або модифікацій до цього приладу, що заздалегідь не були чітко та ясно схвалені стороною-виробником, відповідальним за дотримання цих нормативних вимог, заборонено.

#### **УВАГА**

Прослуховування музики чи іншого контенту у навушниках на високому рівні гучності може призвести до погіршення, або навіть втрати слуху.

### **Основні правила з техніки безпеки**

- 1. Перед використанням уважно ознайомтеся та прочитайте дану інструкцію.
- 2. Не викидайте інструкцію після прочитання для можливості консультації та звернення до неї у майбутньому.
- 3. Негайно витягніть штепсельну вилку з адаптера/розетки, якщо під час підключення та увімкнення монітора ви чуєте нетиповий, сторонній звук або відчуваєте неприємний запах або якщо монітор не має зображення, після чого обов'язково зверніться до служби підтримки або технічного центру.
- Не перекривайте вентиляційні отвори пристрою. Не кладіть на монітор тканини, не розміщай-<br>те поблизи штор, гэзет тошо 4. Тримайте монітор подалі від вологи, бризок та дощу, уникайте потрапляння всередину пилу, щоб запобігти ризику ураження електричним струмом або виникненню короткого замикання. те поблизу штор, газет тощо.
- 5. Переконайтеся, що монітор не стоїть біля нагрівальних предметів або під прямими сонячними променями. Забезпечте монітор доступом до вентиляції. Відстань між монітором та іншими приладами або стінками шафи, куди його вбудовано, повинна бути мінімум 10 см.
- 6. Очищати дисплей можна тільки м'якою чистою тканиною, заздалегідь вимкнувши його та витягнувши штепсельну вилку з розетки. Не натирайте та не тисніть на екран при очищенні, не дряпайте його, не торкайтесь та не бийте по дисплею твердими, важкими предметами.
- 7. Не протирайте монітор засобами на бензиновій, хімічній або спиртовій основі, оскільки це може призвести до пошкодження як самого екрану, так і його корпусу.
- 8. Не розміщуйте монітор на нестійких поверхнях.
- 9. Захистіть кабель живлення від постійного наступання на нього, защемлення та перегинання, або перечіпання через нього, особливо у місці з'єднання з вилкою, розетками та у точках з'єднання дроту живлення з приладом.
- 10. Відключайте прилад від електромережі під час грози або коли пристрій не використовується протягом тривалого періоду часу.
- 11. У разі пошкодження пристрою, мережевого кабелю або штепселя, а також, якщо пристрій піддавався впливу рідини або вологи, був механічно пошкоджений і не працює в належний спосіб, зверніться до авторизованого сервісного центру.
- 12. Не піддавайте цей прилад дії рідини, бризок води та не розміщуйте на приладі об'єкти, наповнені рідиною.
- 13. Не відкривайте кришку або задню панель пристрою, оскільки усі деталі всередині знаходяться під напругою та можуть призвести до ураження електричним струмом. Всередині немає деталей, що могли б обслуговуватися користувачем. Усі внутрішні налаштування та ремонт повинні проводити тільки кваліфіковані фахівці.
- 14. Не розміщуйте біля/на моніторі джерела відкритого полум'я, такі як свічки. Будь ласка, обов'язково витягніть штепсельну вилку з розетки та зв'яжіться із службою підтримки, якщо в монітор потрапили сторонні предмети або вода.

#### **UA Operating Instructions**

### **Інструкція з експлуатації Components and auxiliary equipment**

#### **Комплектація та допоміжне обладнання Operating Instructions Operating Instructions**

Перед збиранням та установкою перевірте наявність усіх комплектуючих. **Components and auxiliary equipment Components and auxiliary equipment Components and auxiliary equipment**

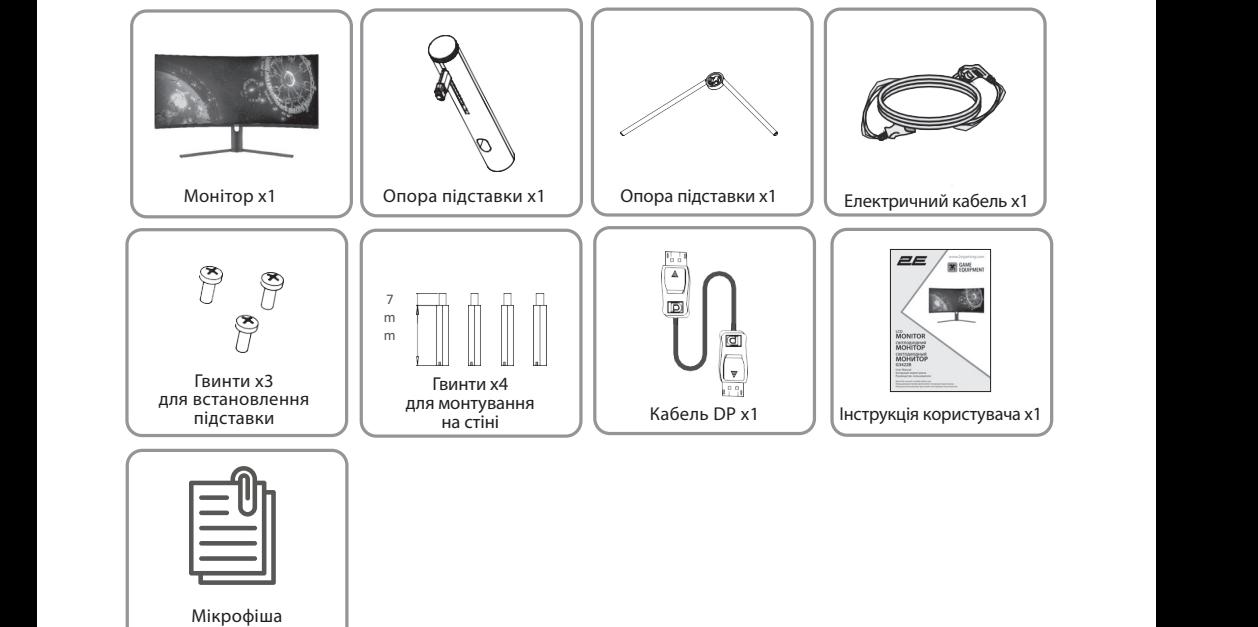

та енергетична етикетка

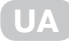

#### **Встановлення**

#### **Встановлення основи**

- 1. Відкрийте коробку та дістаньте монітор із пакувальними матеріалами. Обережно покладіть його на робочу поверхню або <mark>стіл</mark>.
- потидить посе на ресету поверино асе стин<br>2. Вніміть пінопласт і внутрішню обгортку, покладіть на робочу поверхню або стіл, коробку тримайте під монітором.
- 3. Закріпіть стійку та основу гвинтом, як зображено на малюнку нижче. 3. See picture, fasten the stand stem and base with a screw. **Встановлення основи Встановлення**

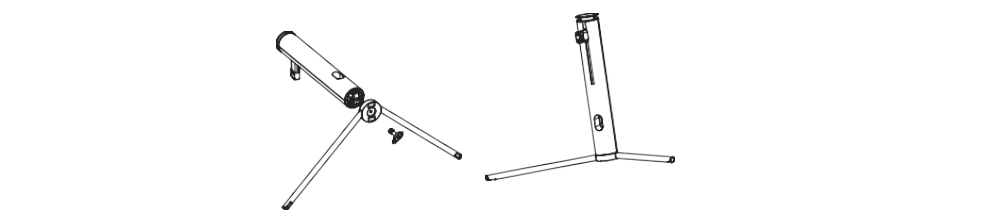

4. Натисніть кнопку, щоб зняти панель підставки. Закріпіть пластину підставки на штоку підставки гвинтами, що входять у комплект. screws. підставки гвинтами, що входять у комплект.

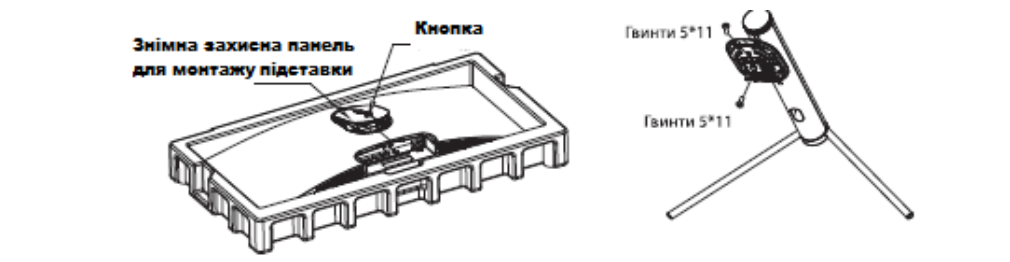

5. Закріпіть всю зібрану підставку на моніторі та ретельно перевірте, чи вона закріплена 5. Закріпіть всю зібрану підставку на моніторі та ретельно перевірте, чи вона закріплена.

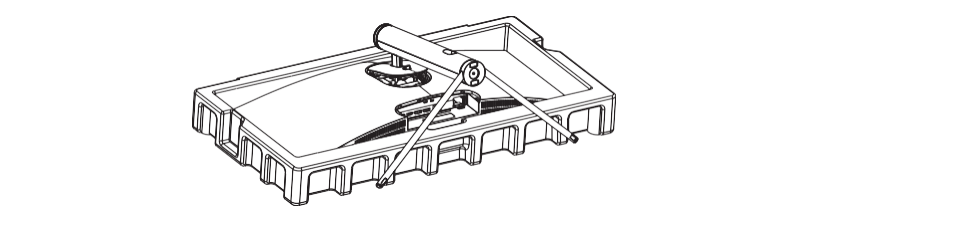

6. — Візьміться за ніжку підставки та поставте монітор на пласку рівну робочу поверхню або стіл. Через велику вагу та розміри екрану ми рекомендуємо, щоб поверхню або стіл. Через велику вагу та розміри екрану ми рекомендуємо, щоб до розпакування та збирання пристрою було задіяно декілька людей. Підставку можна зняти із задньої частини монітора, натиснувши кнопку швидкого зняття на задній панелі монітора. поверхню доб етлі, терез велику вагу та розміри екрану ми рекомендуеть, щос

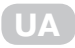

#### **Монтування кріплення**

- т.<br>1. Відкрийте коробку та дістаньте монітор із пакувальними матеріалами. Обережно покладіть його на робочу поверхню або стіл. Зніміть пакувальні матеріали, **Installation of mount** що покривають монітор. Якщо монітор уже прикріплено до підставки, зніміть підставку.<br>**Підставку**. 1. Open the package and take out the product with foam still attached Gently place it on a desktop or table.
- 2. Натиснувши на кнопку, щоб вийняти панель на задній частині монітора, а потім Remove the parts and the foam covering the monitor. If the monitor is already attached to the stand, татиснувай на мнонку, доо вийнити напель на задниг частин монттора, а потм.<br>вкрутіть чотири гвинти, що входять до комплекту, у монтажні отвори на задній частині монітора.  $2.9$ . Press to represent the adapter of monitor, then the included four screws  $\frac{1}{2}$ 1. Open the participate and take out the product with form  $\alpha$  and  $\alpha$  and  $\alpha$  and  $\alpha$  or table. Remove the parts and the foam covering the monitor. If the monitor is already attached to the stand,
- 3. Встановіть монітор на стіну, за допомогою кріплення.

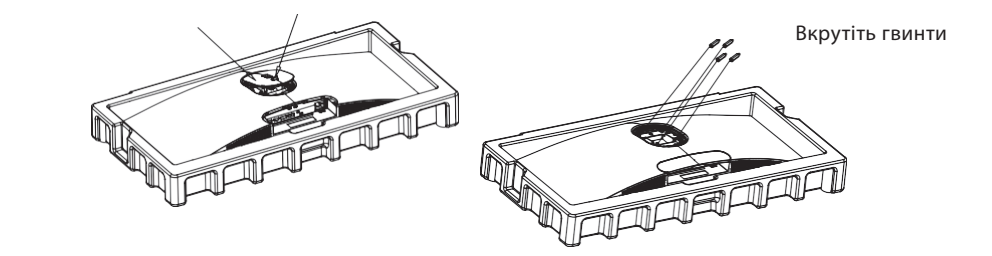

4. — Під час під'єднання монітора не притискайте екран руками, щоб не пошкодити екран. Установіть кріплення на шпильку відповідно до посібника користувача кріплення (купується окремо). Типов тропов тропов тропов тропов тропов тропов тропов тропов тропов тропов троп  $\alpha$ стид еднання монтора не притискайте екран руками, щоо не пошкодити.

**Поради:** Розмір монтажного отвору кріплення для монітора становить 75x75 мм. Mount

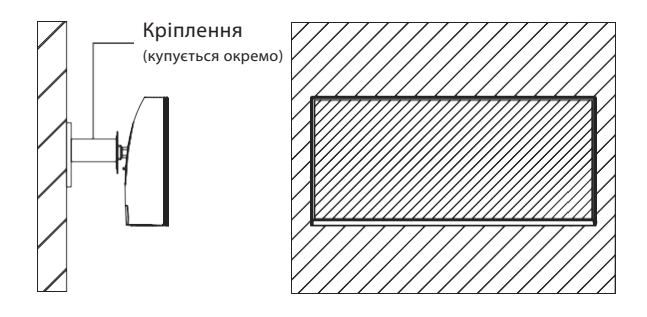

**Порада:** щоб запобігти падінню монітора, переконайтесь що він надійно прикріплений до стіни.  $, \mu$ u $\sim$ Do not place of the mount should be mount shown than  $\mu$ 

**Не вішайте жодних сторонніх предметів на кріплення, а використовувана висота кріплення має бути менше 2 метрів.**

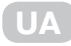

### **Функціонал Опис роз'ємів підключення**

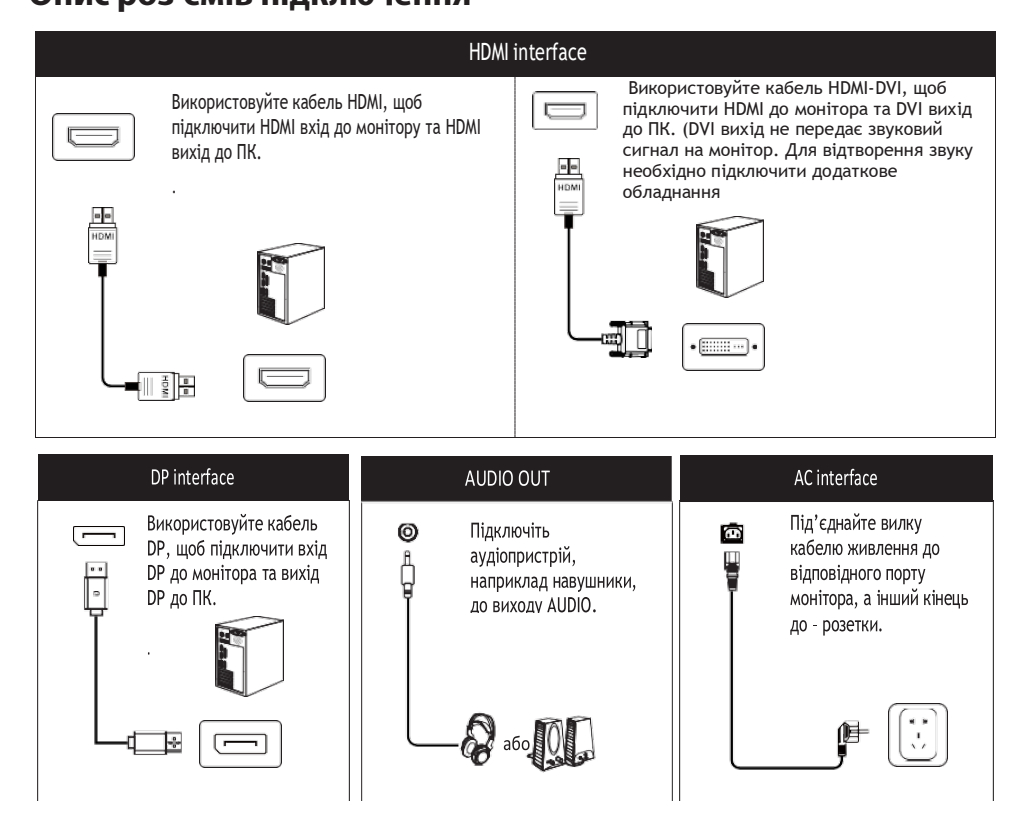

### **Індикатор живлення Power indicator**

#### **Роз'яснення до кнопок управління на корпусі монітора Description of buttons**

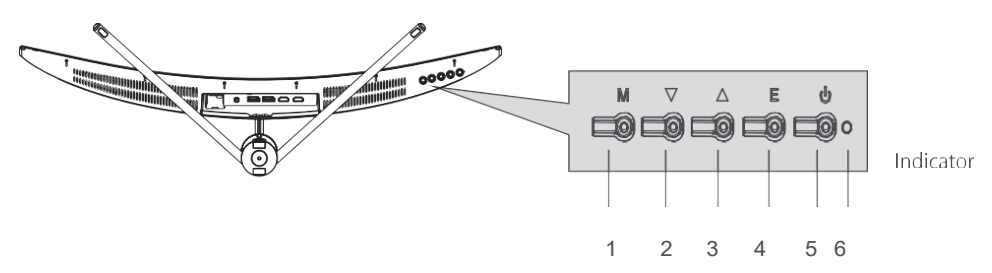

**Індикатор:** Постійне синє світло вказує на те, що живлення увімкнено та монітор працює нормально. Червоне світло вказує на відсутність джерела відеосигналу, відсутність горизонтального або вертикального сигналу або низьку напругу. Переконайтеся, що ваш комп'ютер увімкнено, а всі відеокабелі повністю під'єднано.

#### **UA** connected. connected. is detected. Make sure your computer It is turned on and all video cables are fully plugged in and/or is detected. Make sure your computer It is turned on and all video cables are fully plugged in and/or  $\alpha$  $\mathbf{u}$ is detected. Make sure your computer It is turned on and all video cables are fully plugged in and or  $\alpha$ **Indicator:** A steady blue light indicates that the power is on and the monitor is operating normally. Blue light flashing to indicate There is no video source and no source and no horizontal signal or  $\alpha$ **III** steady blue light indicates that the power is on and the power is on and the monitor is operating normally. Blue light is operating normally is operating normally. Blue light is operating normally in the monitor is o

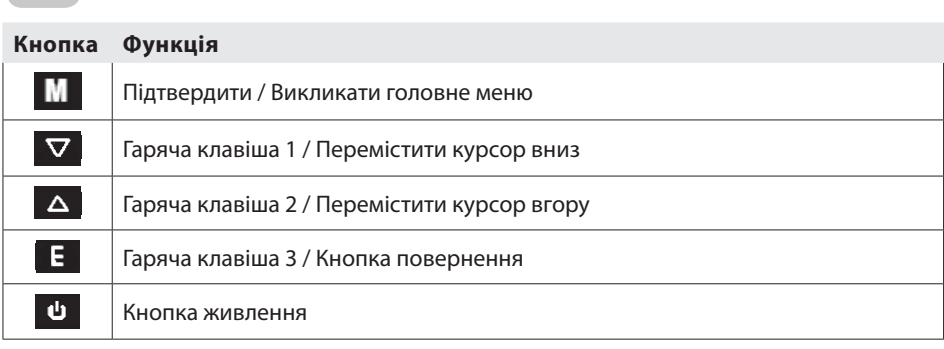

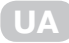

#### **Меню EN**

## $E$ кранне меню

- Колір, форма та пункти екранного меню можуть дещо відрізнятися від зображених на малюнку.  $\mathcal{F}_{\mathcal{A}}$  and shape of the  $\mathcal{B}_{\mathcal{A}}$  menu of the actual computer may be slightly different from the matrix of them them. на малюнку.  $\overline{\phantom{a}}$
- Технічні характеристики екранного меню можуть змінюватися з удосконаленням функцій без попереднього повідомлення. notice. Технічні характерис

Екранне меню можна використовувати для налаштування різних параметрів монітора. Воно відображається на екрані після ввімкнення монітора та натискання кнопки fid<br>(Падани) (Додому).  $\mu$ omy).

1. Натисніть одну з кнопок ( \деде…у.<br>1. Натисніть одну з кнопок ( м .▼, ∡, є, ψ ) щоб активувати відповідні функції швидкого доступу (дивись розділ: **«Роз'яснення до кнопок управління на корпусі монітора»**).  $1.$  Патисніть одну з кнопок (  $\mathsf{M}$  ,  $\mathsf{v}$  ,  $\blacktriangle$  ,  $\mathsf{E}$  ,  $\mathsf{w}$  ) щоо активувати відповідн

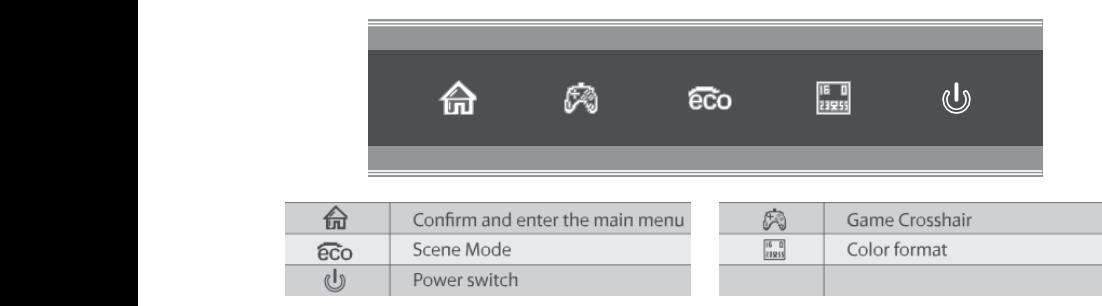

2. Натисніть ( 命 ) щоб увійти до екранного меню.  $T_{\rm eff}$  menu can be used to adjust setting of the monitor and is shown on the screen setting of the screen screen screen settings of the screen screen screen screen screen screen screen screen screen screen screen screen

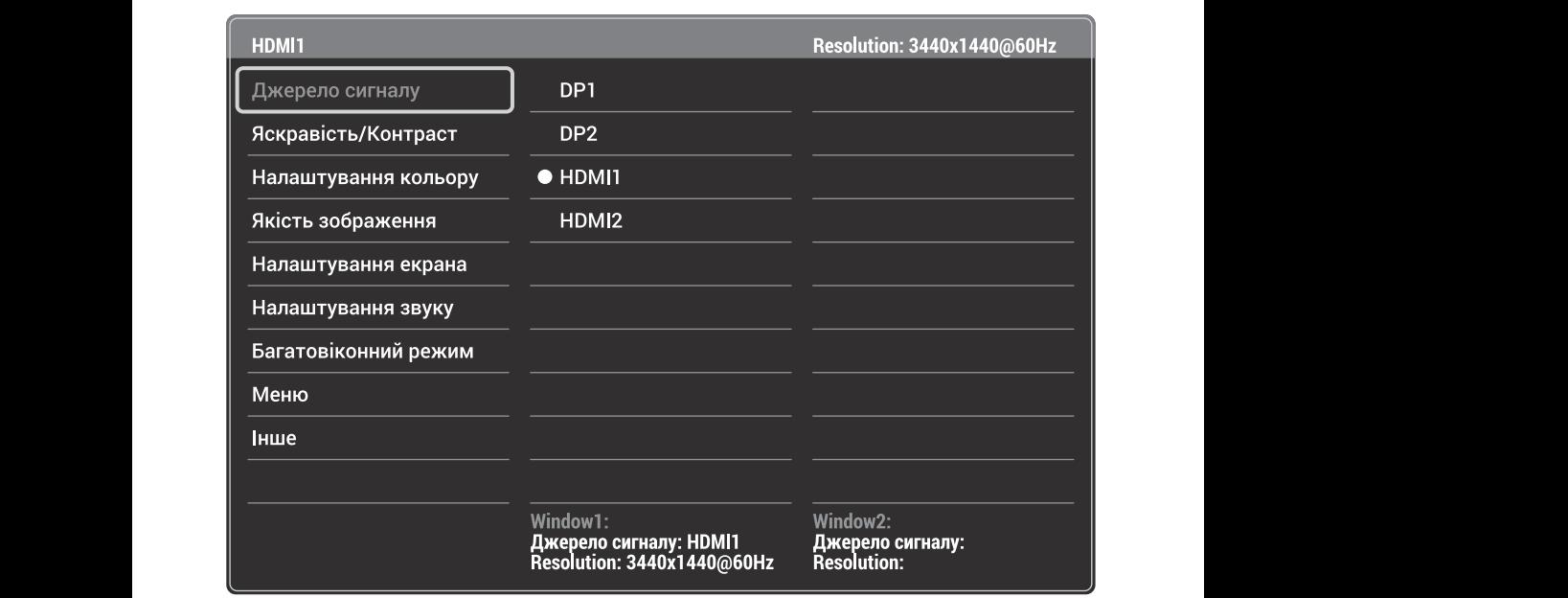

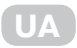

- 3. Натисніть ▼ або ▲, щоб перемістити курсор до іншої функції. істити курсор до
- Виберіть потрібну функцію та натисніть after the monitor is powered on and the (Home) button is pressed. , щоб увійти в підменю. The screen display (OSD) menu can be used to adjust settings of the monitor and is shown on the screen Specifications of the OSD menu may change with improvements of functions withoutprior 3. Press or to scroll through the functions.
- Натисніть ▼ або ▲, щоб прокрутити підменю, і натисніть клавішу ы́, щоб вибрати  $1.9.$  Press one of the browser screen. The browser screen  $1.9.$ та підтвердити потрібну функцію. • Press or to scroll through sub-menus, and press key to select and confirm the desired  $T_{\rm eff}$  menu can be used to adjust setting of the monotor and is shown on the screen settings of the screen screen screen settings of the screen screen screen screen screen screen screen screen screen screen screen scree
- Натисніть ▼або ▲ , щоб вибрати одну опцію, і натисніть ы , щоб підтвердити налаштування та вийти з поточного меню.<br>• Press or to setting and press to confirm settings and press to setting and press to confirm setting and pres current menu.
- 4. Натисніть  $\frac{\log n}{\log n}$ , щоб вийти з екранного меню.

### **Функції екранного меню (OSD)**

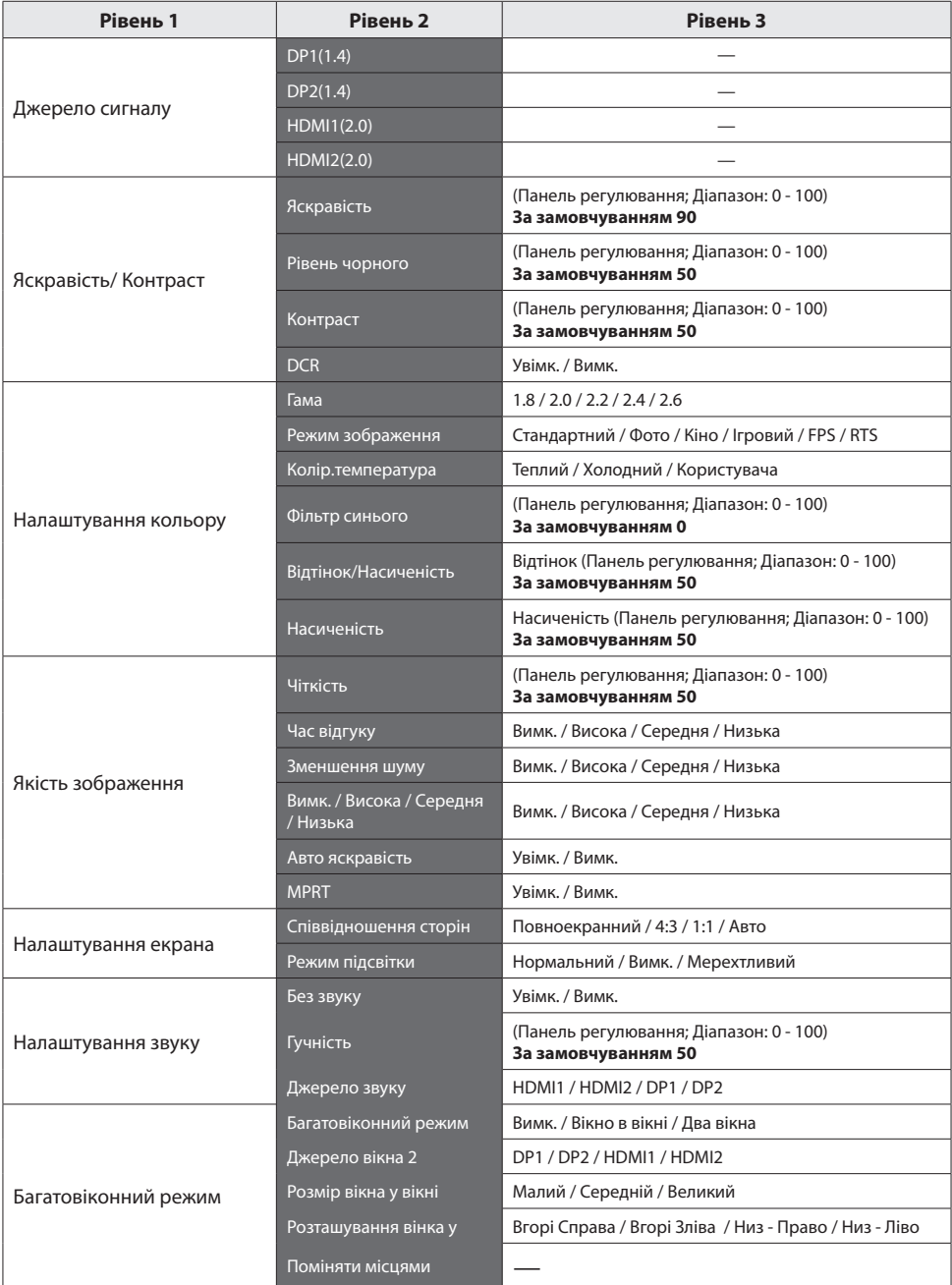

**UA**

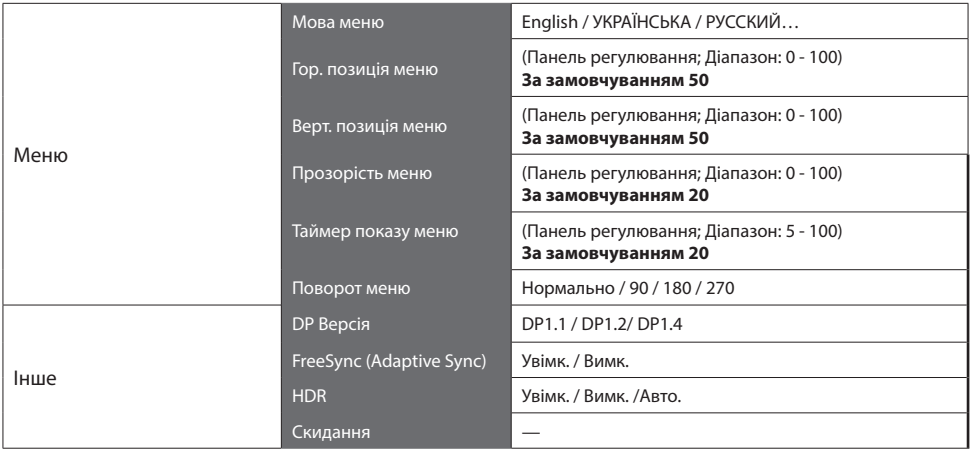

### **Технічні характеристики**

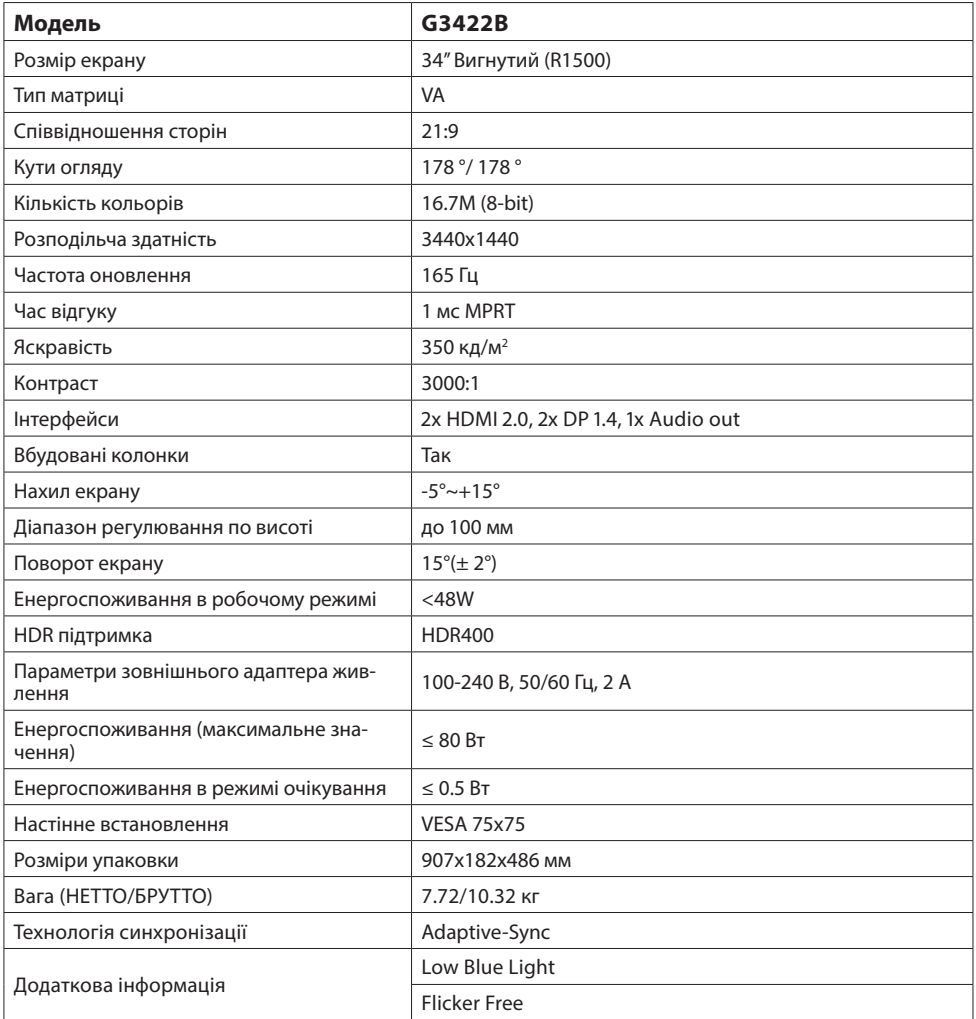

**UA**

### Усунення основних несправностей

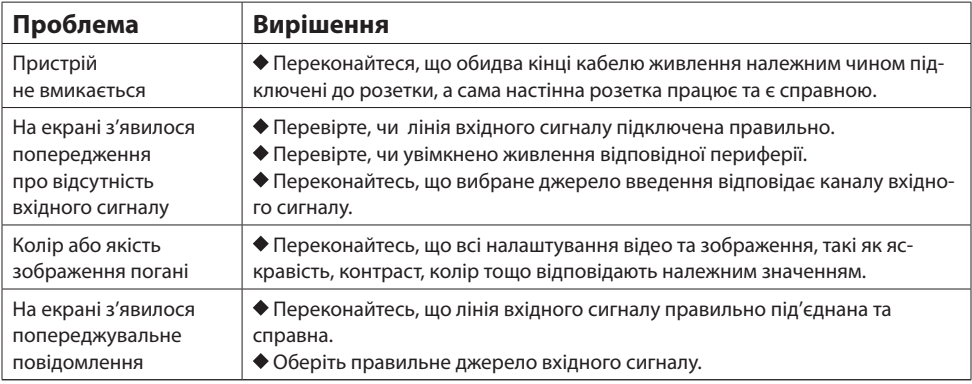

### Додаткова інформація

Дата виробництва зашифрована в серійному номері у форматі ERC2E\*\*\*YYYYMMDD\*\*\*\*\*\*\*\*, де: YYYYMMDD - рік, місяць і день виробництва.

### **Содержание**

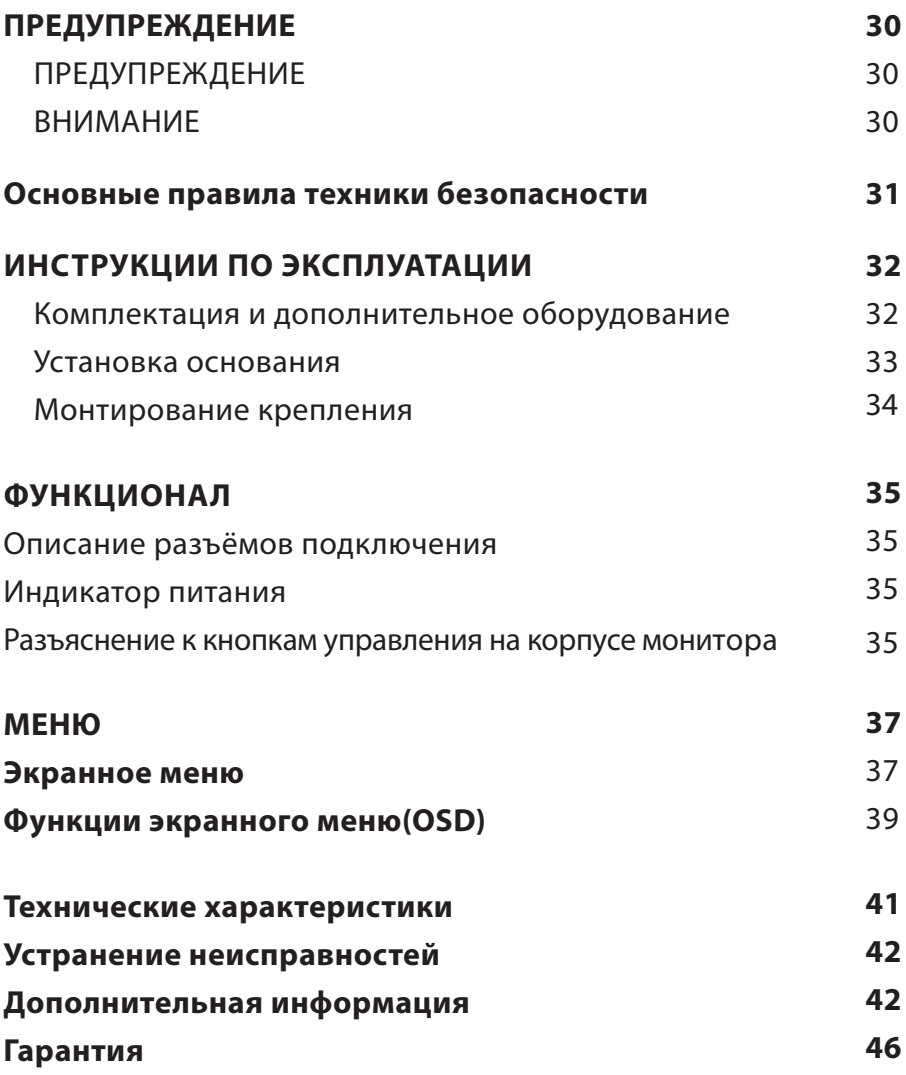

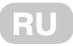

#### Предупреждение

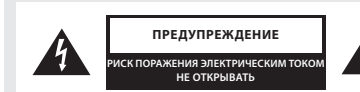

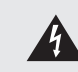

ДЛЯ МИНИМИЗАЦИИ РИСКА УДАРА ЭЛЕК-ТРИЧЕСКИМ ТОКОМ НЕ СНИМАЙТЕ КРЫШКУ ИЛИ ЗАДНЮЮ ПАНЕЛЬ УСТРОЙСТВА. ВНУТРИ НЕТ ДЕТАЛЕЙ, КОТОРЫЕ МОГЛИ БЫ ОБСЛУ-ЖИВАТЬСЯ ПОЛЬЗОВАТЕЛЕМ. НЕ ПЫТАЙТЕСЬ САМОСТОЯТЕЛЬНО РЕМОНТИРОВАТЬ ПРИ-БОР. В СЛУЧАЕ ВОЗНИКНОВЕНИЯ ПОЛОМКИ ИЛИ КАКИХ-ЛИБО ВОПРОСОВ, ОБРАТИТЕСЬ К КВАЛИФИЦИРОВАННОМУ СПЕЦИАЛИСТУ ТЕХНИЧЕСКОГО ОБСЛУЖИВАНИЯ.

Знак молнии в треугольнике: для предупреждения пользователя о наличии неизолированного опасного напряжения, которого может быть достаточно для поражения электрическим током.

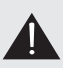

Треугольник с восклицательным знаком: для предупреждения пользователя о наличии важных инструкций по эксплуатации и техническому обслуживанию прибора, следует обратиться к техническому специалисту.

#### ПРЕДУПРЕЖДЕНИЕ:

Для предотвращения возможности возникновения пожара или удара электрическим током не подвергайте данное устройство воздействию дождя или влаги.

Не протирайте монитор жесткими тряпками, не размещайте на нем тяжелые и острые предметы, и старайтесь не касаться руками жидкокристаллического экрана, поскольку это может привести к возникновению царапин или его повреждению.

Внесение изменений или модификаций данного прибора, которые заранее не были четко и ясно одобрены стороной-производителем, ответственным за соблюдение этих нормативных требований, запрешено.

#### **ВНИМАНИЕ**

Прослушивание музыки или другого контента в наушниках на большой громкости может привести к ухудшению или даже потере слуха.

#### Основные правила техники безопасности

- $1.$ Перед использованием внимательно ознакомьтесь и прочитайте данную инструкцию.
- $2<sub>1</sub>$ Не выкидывайте инструкцию после прочтения.
- $3.$ Немедленно извлеките вилку из адаптера/розетки, если при подключении и включении монитора вы слышите нетипичный, посторонний звук или чувствуете неприятный запах, или если монитор не дает изображение, после чего обязательно обратитесь в службу поддержки или технический центр.
- $4.$ Держите монитор как можно дальше от влаги, брызг и дождя, избегайте попадания внутрь пыли, чтобы предотвратить риск поражения электрическим током или возникновения короткого замыкания. Не закрывайте вентиляционные отверстия устройства. Не накрывайте монитор тканями, не размещайте вблизи штор, газет и т.д.
- $5<sub>1</sub>$ Убедитесь, что монитор не размещен возле нагревательных предметов или под прямыми солнечными лучами. Обеспечьте монитор доступом к вентиляции. Расстояние между монитором и другими приборами или стенками шкафа, куда он встроен, должно быть минимум 10 см.
- $6.$ Очищать дисплей можно только мягкой чистой тканью, предварительно выключив его и вытянув вилку из розетки. Не натирайте и не давите на экран при очистке, не царапайте и не бейте по дисплею твердыми, тяжелыми предметами.
- $7<sub>1</sub>$ Не протирайте монитор средствами на бензиновой, химической или спиртовой основе, так как это может привести к повреждению как самого экрана, так и его корпуса.
- 8. Не устанавливайте монитор на неустойчивых поверхностях.
- $\mathsf{Q}$ Защитите кабель питания от постоянного наступания и спотыкания через него, и перегибов, особенно в месте соединения с вилкой, розетками и в точках соединения шнура питания с прибором.
- 10. Отключайте прибор от электросети во время грозы или если прибор не используется продолжительное время.
- 11. В случае повреждения прибора, кабеля питания или штепселя, а так же, если прибор подвергался воздействию жидкостей или влаги, был механически поврежден и не работает в надлежащем режиме, обратитесь в авторизованный сервисный центр.
- 12. Не подвергайте этот прибор воздействию жидкостей, брызг води и не размещайте на приборе ёмкости, наполненные жидкостью.
- 13. Не открывайте крышку или заднюю панель устройства, поскольку все детали внутри находятся под напряжением и могут привести к удару электрическим током. Внутри нет деталей, которые могли бы обслуживаться пользователем. Все внутренние настройки и ремонт должны проводиться только квалифицированными специалистами.
- 14. Не размещайте возле/на мониторе источники открытого огня, такие как свечи. Пожалуйста, обязательно извлеките вилку из розетки и свяжитесь со службой поддержки, если в монитор попали посторонние предметы или вода.

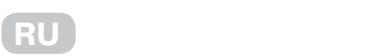

#### **Инструкция по эксплуатации Components and auxiliary equipment Operating Instructions Operating Instructions**

#### **Комплектация и дополнительное оборудование Components and auxiliary equipment EN Operating Instructions** s 3 Mount heart is 3 Mount heart in the signal cable in the signal cable in the signal cable in the signal cable in the signal cable in the signal cable in the signal cable in the signal cable in the signal cable in the si

Перед сборкой и установкой проверьте наличие всех комплектующих. **Components and auxiliary equipment**

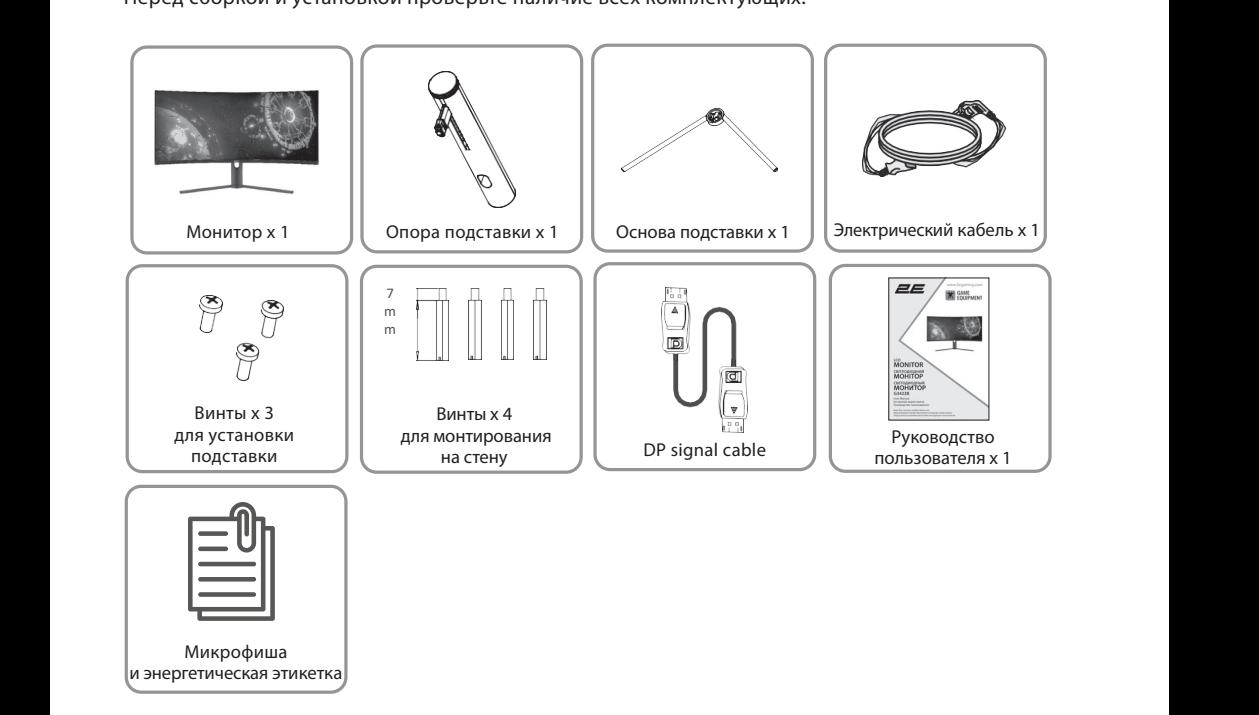

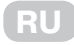

### **Установка**

#### **Установка основания**

- 1. Откройте упаковку прибора, извлеките монитор и все дополнительные комплектующие. Не снимайте с прибора и аксессуаров защитные упаковочные материалы. Разместите **Installation of base** все детали на плоской, ровной рабочей поверхности или столе.
- .<br>2. Разместите монитор на рабочей поверхности экраном вниз и снимите верхнюю часть .<br>защитного упаковочного материала. Не снимайте нижнюю часть защитной упаковки, чтобы не повредить и не поцарапать экран монитора при монтаже подставки.<br>-
- 3. Посмотрите на нижеприведенный рисунок и соберите подставку для монитора.<br>Соодините две насти подставки вместе с помешна спошили насе винта, илищет **З. В Постеприе на ниженризеденный рисунени соосрите подставку для тепитора.**<br>Соедините две части подставки вместе с помощью специального винта, идущего в комплекте. **BUMITHERTE.**

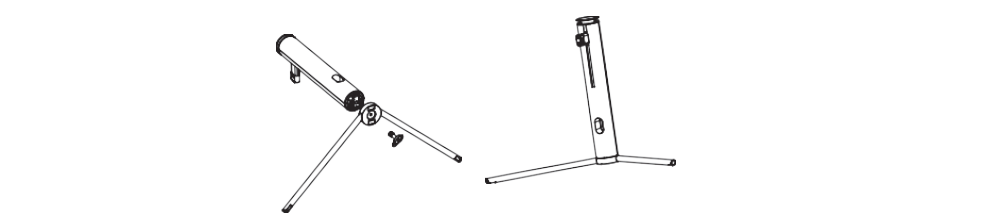

4. Коротким нажатием на кнопку на задней поверхности устройства (см. рисунок ниже), извлеките съемную панель для монтажа подставки. С помощью винтов 5\*11мм соедините конструкцию, собранную в предыдущем пункте, со съемной панелью для монтажа подставки.

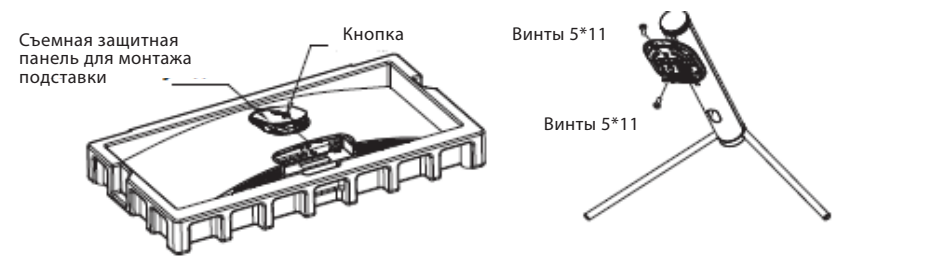

5. Подсоедините полученную конструкцию подставки к задней поверхности монитора, как показано на рисунке. Проверьте надежность и прочность конструкции.

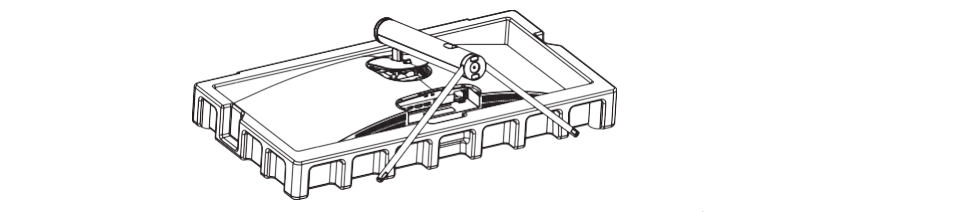

6. Установите полученную конструкцию на ровной, плоской рабочей поверхности или столе. Во время установки старайтесь не прикасаться к экрану монитора или столе: во времи установии стараитесь не прикасатвой к экрану мони.<br>пальцами, не надавливать на него и не повреждать его любыми другими пальцами, не падавливать на него и не повреждать его любвим другими.<br>способами. Избегайте чрезмерного нажатия на экран монитора во избежание спосооами: изостайте чрезмерт<br>повреждения или деформации. тановите полученную конструкцию

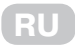

#### **Монтирование крепления**

- 1. Откройте коробку и извлеките монитор с упаковочными материалами. Осторожно **EN** уложите его на рабочую поверхность или стол. Снимите упаковочные материалы, **Installation of mount** покрывающие монитор. Если монитор уже прикреплен к подставке, снимите подставку.<br>Подставку.  $1.5$  Open the package and take out the product with foam still attached Gently place it on a desktop or table.
- 2. Нажмите кнопку, чтобы вынуть панель на задней части монитора, а затем вкрутите Remove the parts and the foam covering the monitor. If the monitor is already attached to the stand, талымите кнопку, этоол вануть напель на задней части монитора, а затем вкр<br>четыре винта, входящих в комплект, в монтажные отверстия на задней части монитора. 2. Press the button to remove the adapter on back of monitor, then tighten the included four screws opa. 1. Open the package and take out the product with foam still attached Gently place it on a desktop or table. Remove the parts and the foam covering the monitor. If the monitor is already attached to the stand,
- 3. Установите монитор на стену с помощью крепления.

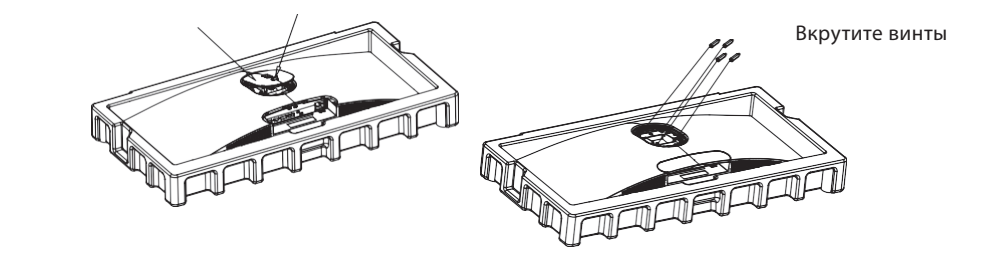

4. Во время подключения монитора не прижимайте экран руками, чтобы не повредить экран. Установите крепеж на шпильку в соответствии с руководством пользователя крепеж (покупается отдельно). Pema nogwiw tenna monntopa ne tipnanimante sipan pyramn, troobi ne

**Советы:** Размер монтажного отверстия крепления для монитора составляет 75x75 мм. Mount

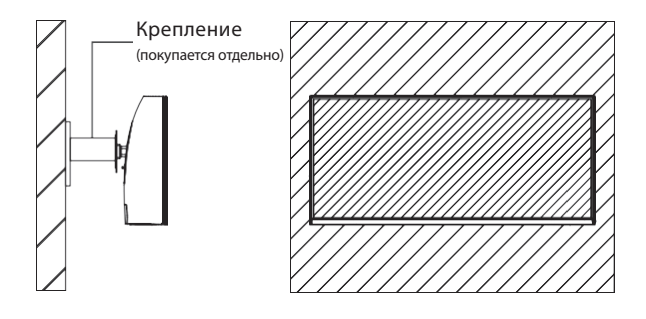

**Советы:** Во избежание падения монитора убедитесь, что он надежно прикреплен к стене.  $\mathbf{m}$ . Do r  $D_n$  and the mount should be using height on the mount should be less than  $2\pi$ 

**Не вешайте никаких посторонних предметов на крепеж, а используемая высота крепежа должна быть менее 2 метров.**

### Функционал

#### Описание разъемов подключения

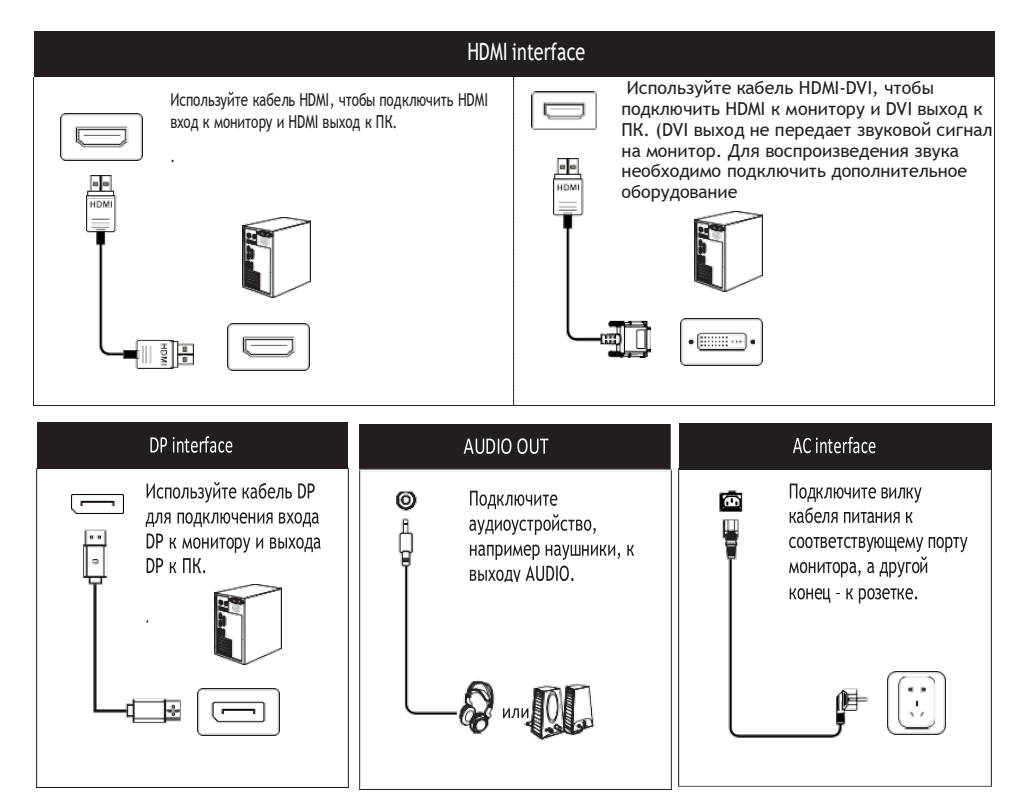

### Индикатор питания

#### Разъяснение к кнопкам управления на корпусе монитора

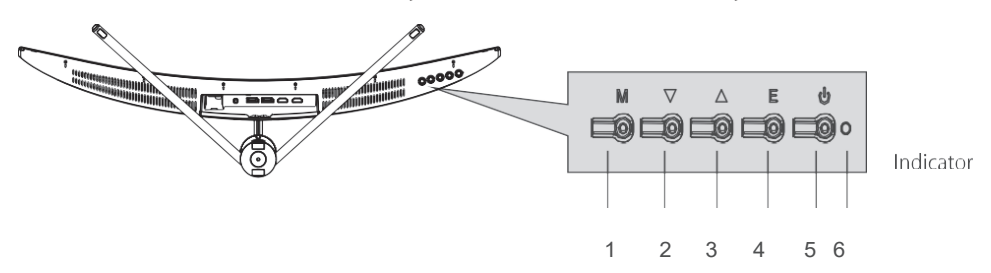

Индикатор: горит постоянно синим цветом - питание включено и монитор работает в обычном режиме. Индикатор мигает синим цветом - источник видеосигнала отсутствует. Убедитесь, что компьютер включен, а все видеокабели подключены должным образом.

#### **RU** connected. is detected. Make sure your computer It is turned on and all video cables are fully plugged in and/or  $\alpha$ light flashing to indicate There is no video source and no horizontal or vertical signal or low voltage is detected. Make sure your computer It is turned on and all video cables are fully plugged in and/or **Indicator:** A steady blue light indicates that the power is on and the monitor is operating normally. Blue light flashing to indicate There is no video source and no horizontal or vertical signal or low voltage **Indicator:** A steady blue light indicates that the power is on and the monitor is operating normally. Blue light flashing to indicate There is no video source and no horizontal or vertical signal or low voltage **Indicator:** A steady blue light indicates that the power is on and the monitor is operating normally. Blue light is operating normally  $\mathbf{E} = \mathbf{E} \cdot \mathbf{E} \cdot \mathbf{E}$

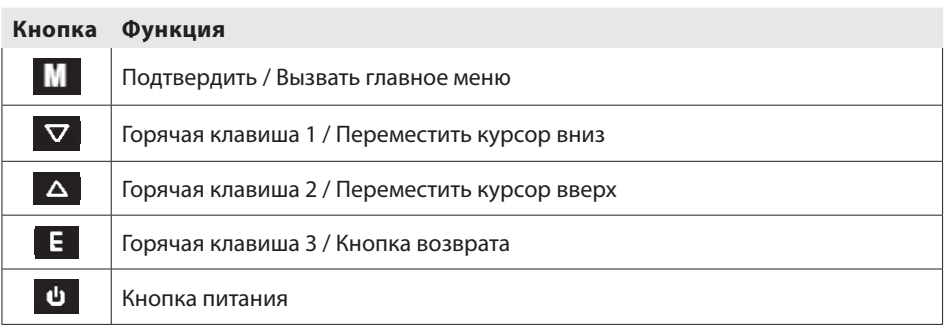

### **Меню**

#### **Экранное меню Экранное м Menu description**

- Цвет, форма и пункты экранного меню могут отличаться от изображенных на<br>——————————————————— рисунке.  $\rho$  menu of the  $\alpha$  menu of the actual computer may be slightly different from the slightly different from the may be seen the may be seen the may be seen the may be seen the may be seen the may be seen the may be seen
- Технические характеристики экранного меню могут изменяться с усовершенствованием функций без предварительного уведомления. notice. notice. • Specifications of the OSD menu may change with improvements of functions without prior

Экранное меню можно использовать для настройки различных параметров монитора. Оно отображается на экране после включения монитора и нажатия кнопки after the monitor is powered on and the (Home) button is pressed. (Домой). The screen display (OSD) menu can be used to adjust settings of the monitor and is shown on the screen after the monitor is power than the contraction is presented by the contract of  $\mu$ 

**RU**

.<br>1. Нажмите одну из кнопок ( м .▼, д, є, ७) чтобы активировать соответствующие функции **11. налимите одну из мнопок (ЧМУМ Д, L, ©) чтобы активировать соответствующие ф монитора»**). Press one of the bustings of the bustings of the browser screen.

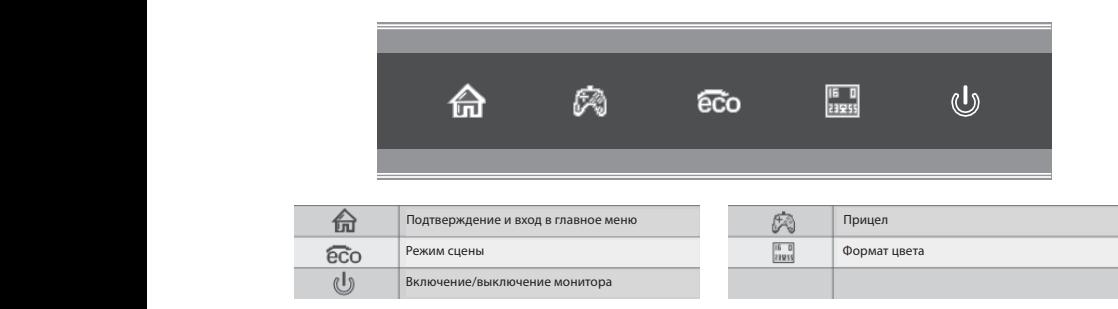

2. Нажмите ( 命 ) чтобы войти в экранное меню.  $T_{\rm eff}$  menu can be used to adjust setting of the monitor and is shown on the screen setting of the screen screen screen settings of the screen screen screen screen screen screen screen screen screen screen screen screen

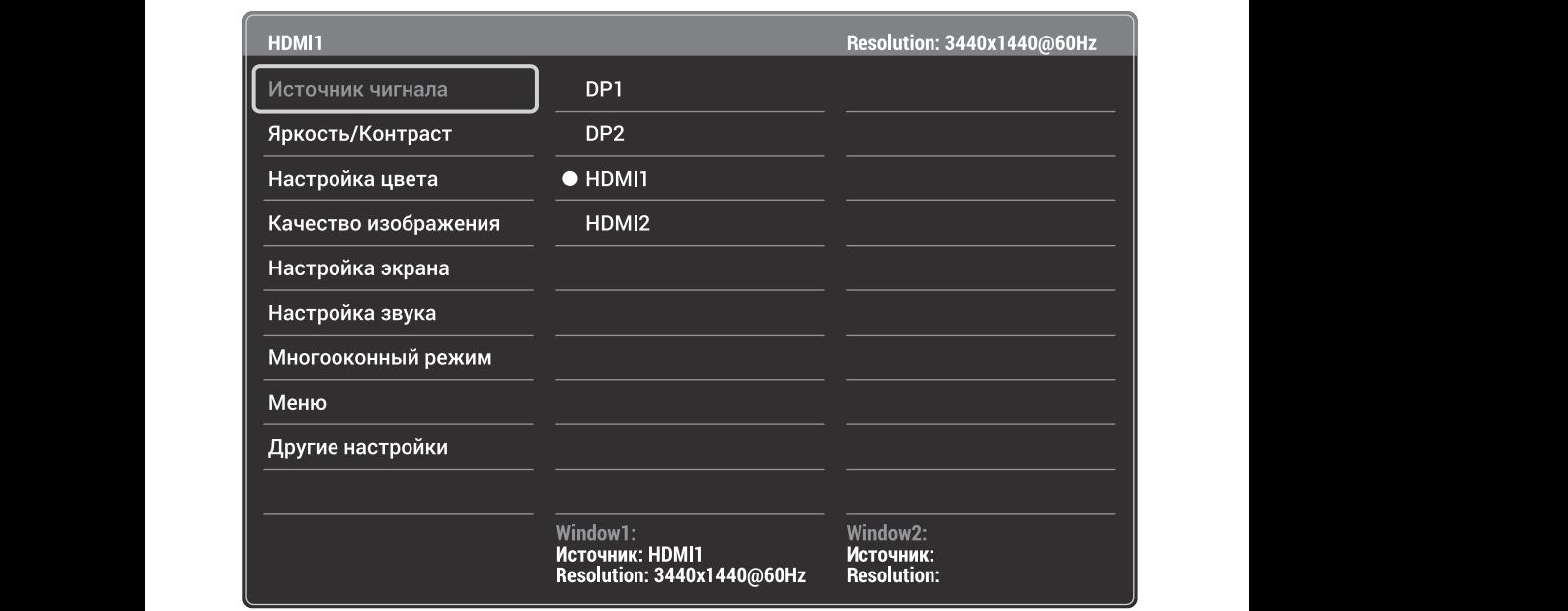

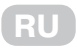

- 3. Нажмите  $\blacktriangledown$  или  $\blacktriangle$ , чтобы переместить курсор к необходимой функции. иестить курсор к н
- Выберите нужную функцию и нажмите after the monitor is powered on and the (Home) button is pressed. , для входа в подменю. The screen display (OSD) menu can be used to adjust settings of the monitor and is shown on the screen Specifications of the OSD menu may change with improvements of functions withoutprior 3. Press or to scroll through the functions.
- Нажмите ▼ или ▲, чтобы прокрутить подменю, и нажмите  $\widehat{\widehat{\mathbf{m}}}$ , чтобы выбрать и подтвердить необходимую функцию.  $T_{\rm eff}$  menu can be used to adjust setting of the monotor and is shown on the screen settings of the screen screen screen settings of the screen screen screen screen screen screen screen screen screen screen screen scree
- $\boldsymbol{\cdot}$  Нажмите  $\boldsymbol{\triangledown}$  или  $\blacktriangle$  , чтобы выбрать одну опцию, и нажмите иите ▼ или ▲ , чтобы выбрать одну опцию, и нажмите ன, чтобы подтвердить настройки и выйти из текущего меню.<br>Стройки и выйти из текущего меню.
- 4. Нажмите 4. Press to exit from the menu screen. , чтобы выйти из экранного меню.

### **Функции экранного меню (OSD)**

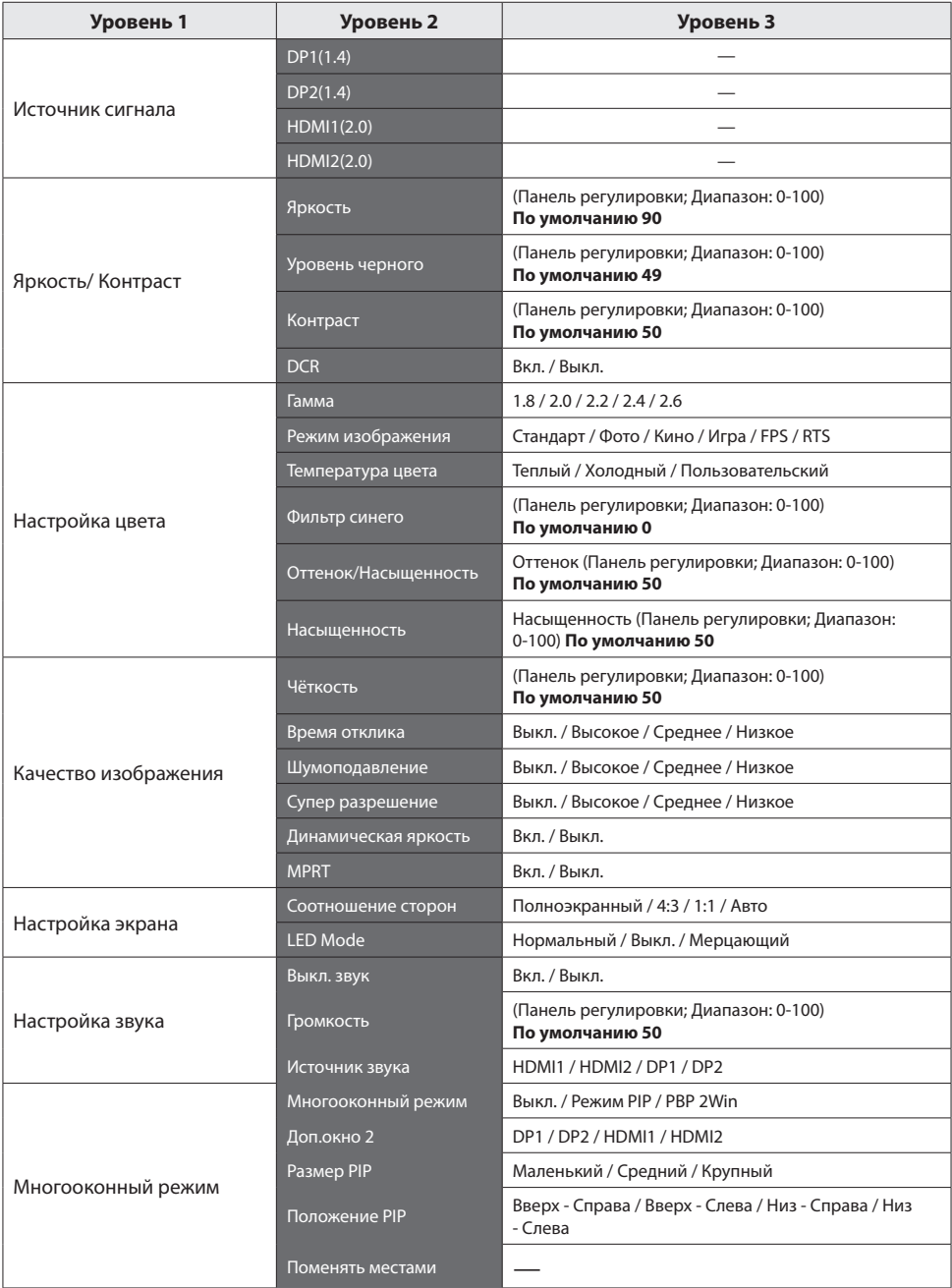

**RU**

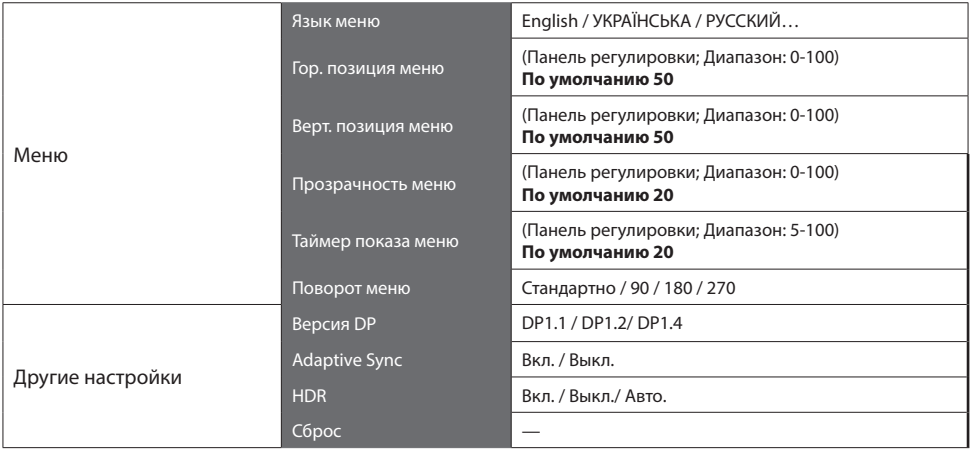

### **Технические характеристики**

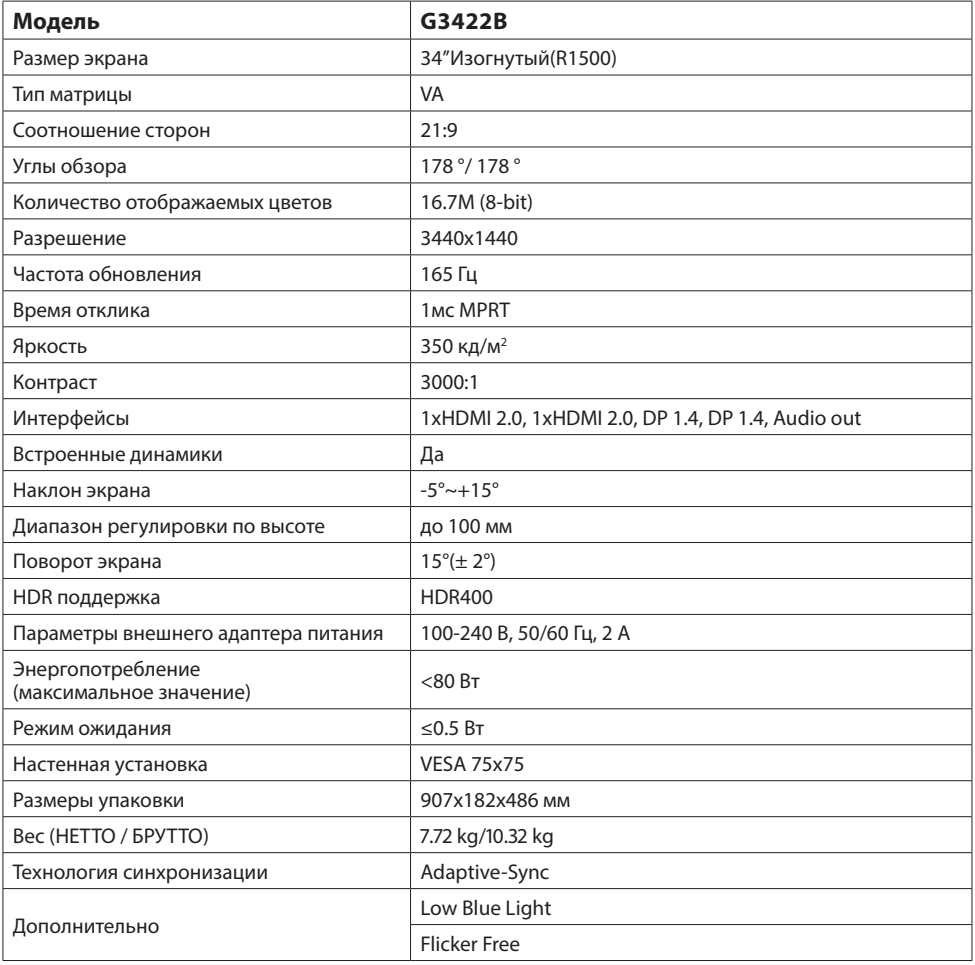

**RU**

### Устранение неисправностей

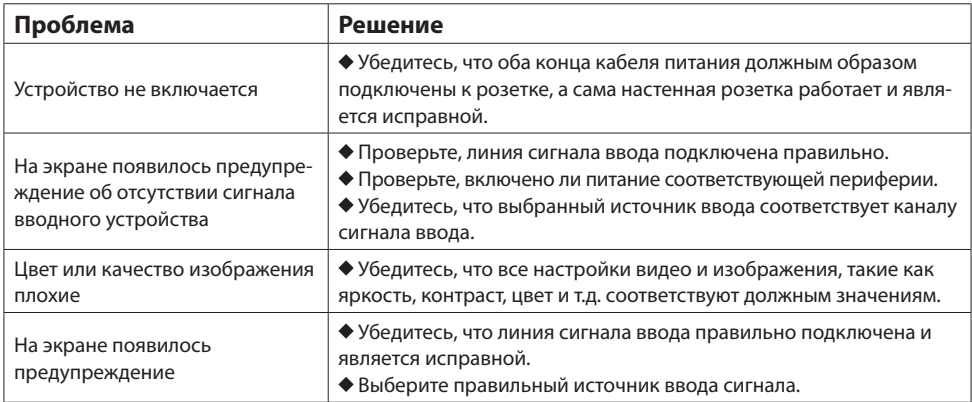

### Дополнительная информация

Дата производства зашифрована в серийном номере в формате ERC2E\*\*\*YYYYMMDD\*\*\*\*\*\*\*\*, где: YYYYMMDD - год, месяц и день производства.

## ДЛЯ НОТАТОК / FOR NOTES

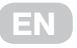

### **WARRANTY CONDITIONS**

**Dear Customer! Thank you for buing the 2E product that has been designed and manufactured in accordance with and complying to the highest quality standards.**

**We ask you to keep the warranty card during the whole warranty period. When purchasing a product, ask for a complete filling in of the warranty card.**

- 1. The Warranty Card is valid only if the following informationis correctly and clearly stated: model, serial number of the product, date of sale, warranty period, clear seals of the company-seller, signature of the buyer.
- 2. Service life of the product is 24 months.
- 3. The product is intended for domestic use only. When using the product in commercial conditions the seller/manufacturer does not bear warranty obligations, the service is carried out on a paid basis.
- 4. Satisfaction of the customer's claim due to the fault of the manufacturer shall be made in accordance with the law of «On Protection of Consumers' Rights».
- 5. No warranty is given with respect to any consumer violation of the operating rules set forth in the instructions.
- 6. The product warranty service is cancelled from the in the following cases:
	- use for other purposes and not for consumer purposes;
	- mechanical damage;
	- damage caused by the ingress of objects, substances, liquids, insects into the product;
	- damage caused by natural disasters (rain, wind, lightning, etc.), fire, household factors (excessive humidity, dust, aggressive environment, etc.)
	- damage caused by non-compliance of power supply parameters, cable networks with state standards and other similar factors;
	- in case of violation of the seals installed on the product:
	- ansence of serial number of the device, or inability to identify it.
- 7. The plant guarantees normal operation of the product within 12 months from the date of the sale.

\* Tear-off maintenance cards are provided by an authorized service center.

#### **The complete set of the product has been checked. I am familiar with the terms of warranty service, no complaints.**

#### Buyer's signature

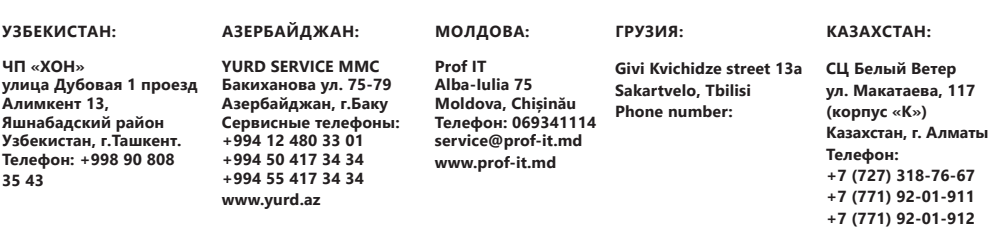

### **UA УМОВИ ГАРАНТІЙНОГО ОБСЛУГОВУВАННЯ**

#### **Шановний Покупець! Вітаємо Вас з придбанням виробу 2E, який був розроблений та виготовлений у відповідності до найвищих стандартів якості.**

#### **Просимо Вас зберігати талон протягом гарантійного періоду. При купівлі виробу вимагайте повного заповнення гарантійного талону.**

- 1. Гарантійне обслуговування здійснюється лише за наявності правильно і чітко заповненого оригінального гарантійного талону, у якому вказані: модель виробу, дата продажу, серійний номер, термін гарантійного обслуговування, та печатки фірми-продавця.\*
- 2. Строк служби виробу складає 24 місяці.
- 3. Виріб призначений для використання у споживчих цілях. У разі використання виробу в комерційній діяльності продавець/виробник не несе гарантійних зобов`язань, сервісне обслуговування виконується на платній основі.
- 4. Гарантійний ремонт виконується впродовж терміну, вказаного в гарантійному талоні на виріб, в уповноваженому сервісному центрі на умовах та в строки, визначені чинним законодавством України.
- 5. Виріб знімається з гарантії у випадку порушення споживачем правил експлуатації, викладених в інструкції користувача.
- 6. Виріб знімається з гарантійного обслуговування у випадках:
	- використання не за призначенням та не у споживчих цілях;
	- механічні пошкодження;
	- пошкодження, що виникли у наслідок потрапляння всередину виробу сторонніх предметів, речовин, рідин, комах;
	- пошкодження, що викликані стихійними лихами (дощем, вітром, блискавкою та ін.), пожежею, побутовими факторами (надмірна вологість, запиленість, агресивне середовище та ін.);
	- пошкодження, що викликані невідповідністю параметрів живлення, кабельних мереж державним стандартам та інших подібних факторів;
	- при порушенні пломб встановлених на виробі;
	- відсутності серійного номера пристрою, або неможливості його ідентифікувати.

7. Термін гарантійного обслуговування складає 12 місяців з дня продажу.

\* Відривні талони на технічне обслуговування надаються авторизованим сервісним центром.

#### **Комплектність виробу перевірено. Із умовами гарантійного обслуговування ознайомлений, претензій не маю.**

**Підпис покупця \_\_\_\_\_\_\_\_\_\_\_\_\_\_\_\_\_\_\_\_\_\_\_\_\_\_\_\_\_\_\_\_\_\_\_\_\_\_\_\_\_\_\_\_\_\_\_\_\_\_\_\_\_\_\_\_\_\_\_\_\_\_\_\_\_\_**

**Авторизований сервісний центр ІП «І-АР-СІ» Адреса: вул. Марка Вовчка, 18-А, Київ, 04073, Україна Тел.: 0 800 300 345; (044) 230 34 84; 390 55 12 www.erc.ua/service**

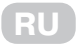

## **УСЛОВИЯ ГАРАНТИЙНОГО ОБСЛУЖИВАНИЯ**

**Уважаемый Покупатель! Поздравляем Вас с приобретением изделия 2E, которое было разработано и изготовлено в соответствии с самыми высокими стандартами качества.**

**Просим Вас сохранять талон в течение гарантийного периода. При покупке изделия требуйте полного заполнения гарантийного талона.**

- 1. Гарантийное обслуживание осуществляется только при наличии правильно и четко заполненного оригинального гарантийного талона, в котором указаны: модель изделия, дата продажи, серийный номер, срок гарантийного обслуживания, и печати фирмы-продавца. \*
- 2. Срок службы изделия составляет 24 месяца.
- 3. Изделие предназначено для использования в потребительских целях. При использовании изделия в коммерческой деятельности продавец/производитель не несет гарантийных обязательств, сервисное обслуживание выполняется на платной основе.
- 4. Гарантийный ремонт выполняется в течение срока, указанного в гарантийном талоне на изделие, в уполномоченном сервисном центре на условиях и в сроки, определенные действующим законодательством.
- 5. Изделие снимается с гарантии в случае нарушения потребителем правил эксплуатации, изложенных в инструкции.
- 6. Изделие снимается с гарантийного обслуживания в следующих случаях:
	- использование не по назначению и не во потребительских целях;
	- механические повреждения;
	- повреждения, возникшие вследствие попадания внутрь изделия посторонних предметов, веществ, жидкостей, насекомых;
	- повреждения, вызванные стихийными бедствиями (дождем, ветром, молнией и пр.), пожаром, бытовыми факторами (чрезмерная влажность, запыленность, агрессивная среда и пр.)
	- повреждения, вызванные несоответствием параметров питания, кабельных сетей государственным стандартам и других подобных факторов;
	- при нарушении пломб, установленных на изделии;
	- отсутствие серийного номера устройства, или невозможности его идентифицировать.
- 7. Срок гарантийного обслуживания составляет 12 месяцев со дня продажи

\* Отрывные талоны на техническое обслуживание предоставляются авторизованным сервисным центром.

#### **Комплектацию изделия проверено. С условиями гарантийного обслуживания ознакомлен, претензий нет.**

#### **Подпись покупателя \_\_\_\_\_\_\_\_\_\_\_\_\_\_\_\_\_\_\_\_\_\_\_\_\_\_\_\_\_\_\_\_\_\_\_\_\_\_\_\_\_\_\_\_\_\_\_\_\_\_\_\_\_\_\_\_\_\_\_\_\_**

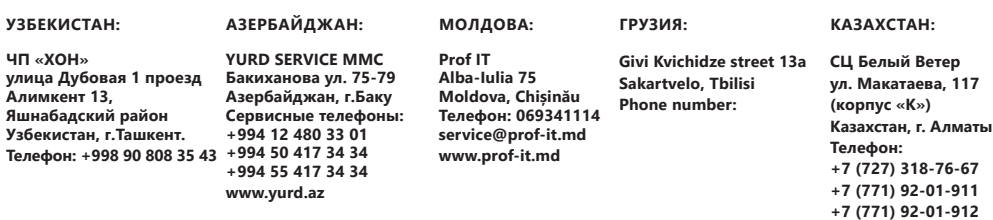

#### **Warranty card/Гарантійний талон/Гарантийный талон**

Product information/Інформація про виріб/Информация об изделии

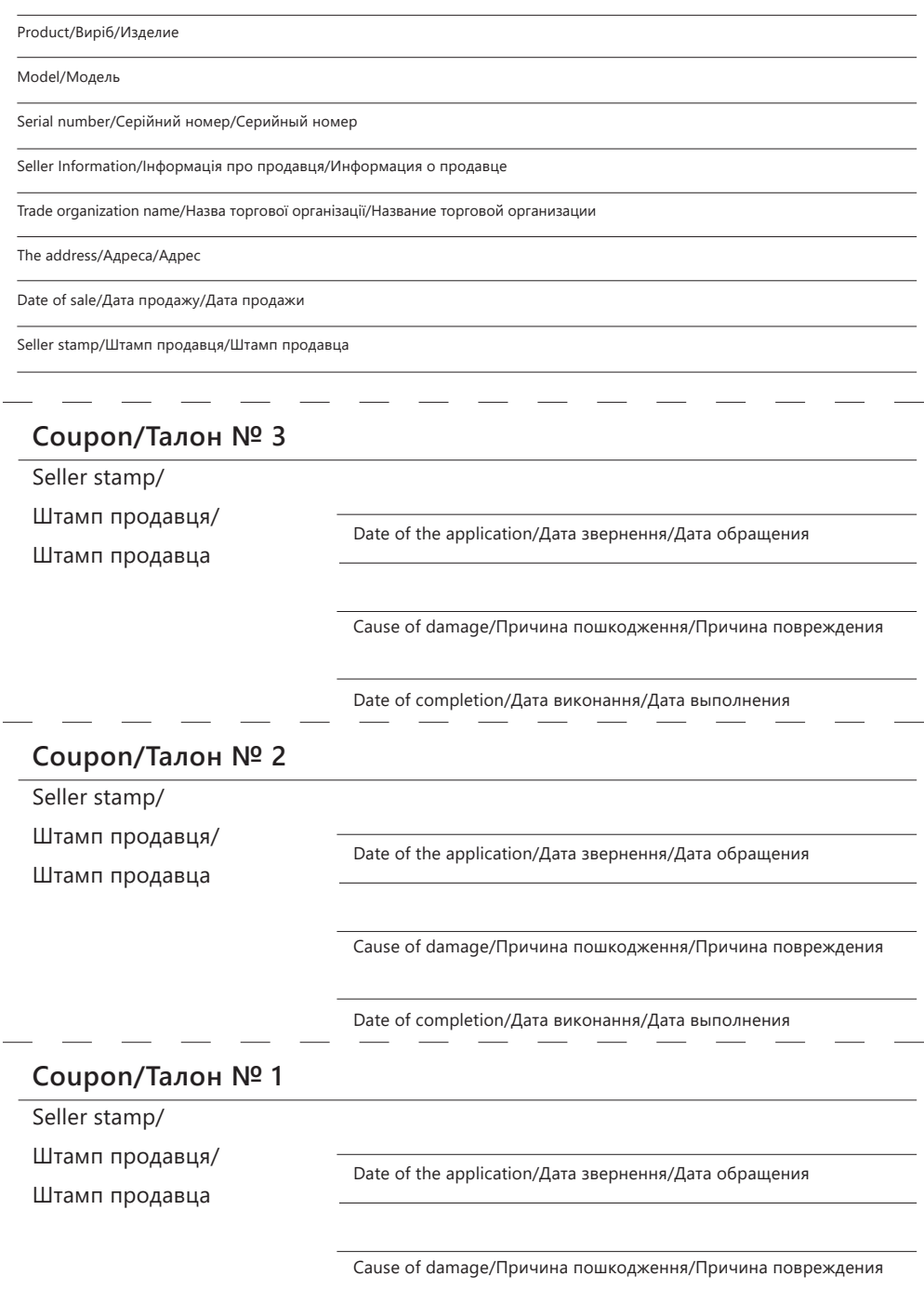

Date of completion/Дата виконання/Дата выполнения

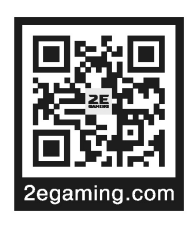